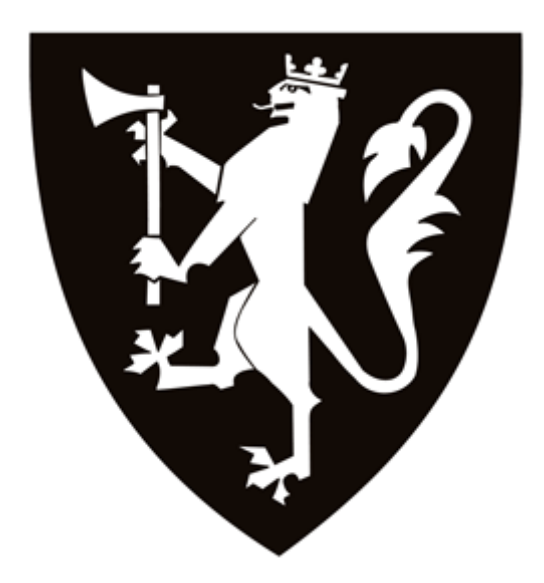

KRIGSSKOLEN

#### HOVEDOPPGAVERAPPORT FOR BACHELORGRAD I INGENIØR MED FORDYPNING I MILITÆR GEOGRAFI

#### SYSTEM FOR FORVALTNING AV DIGITAL GEOGRAFISK INFORMASJON VED KRIGSSKOLEN

Niels Ivar Nielsen

Lars Roar Uggerud

John Kristian Marstein

Kull Eyde

21.05.2010

Hovedveileder: Ragnar Øien

Veileder: Yngve Kvittum Bråthen

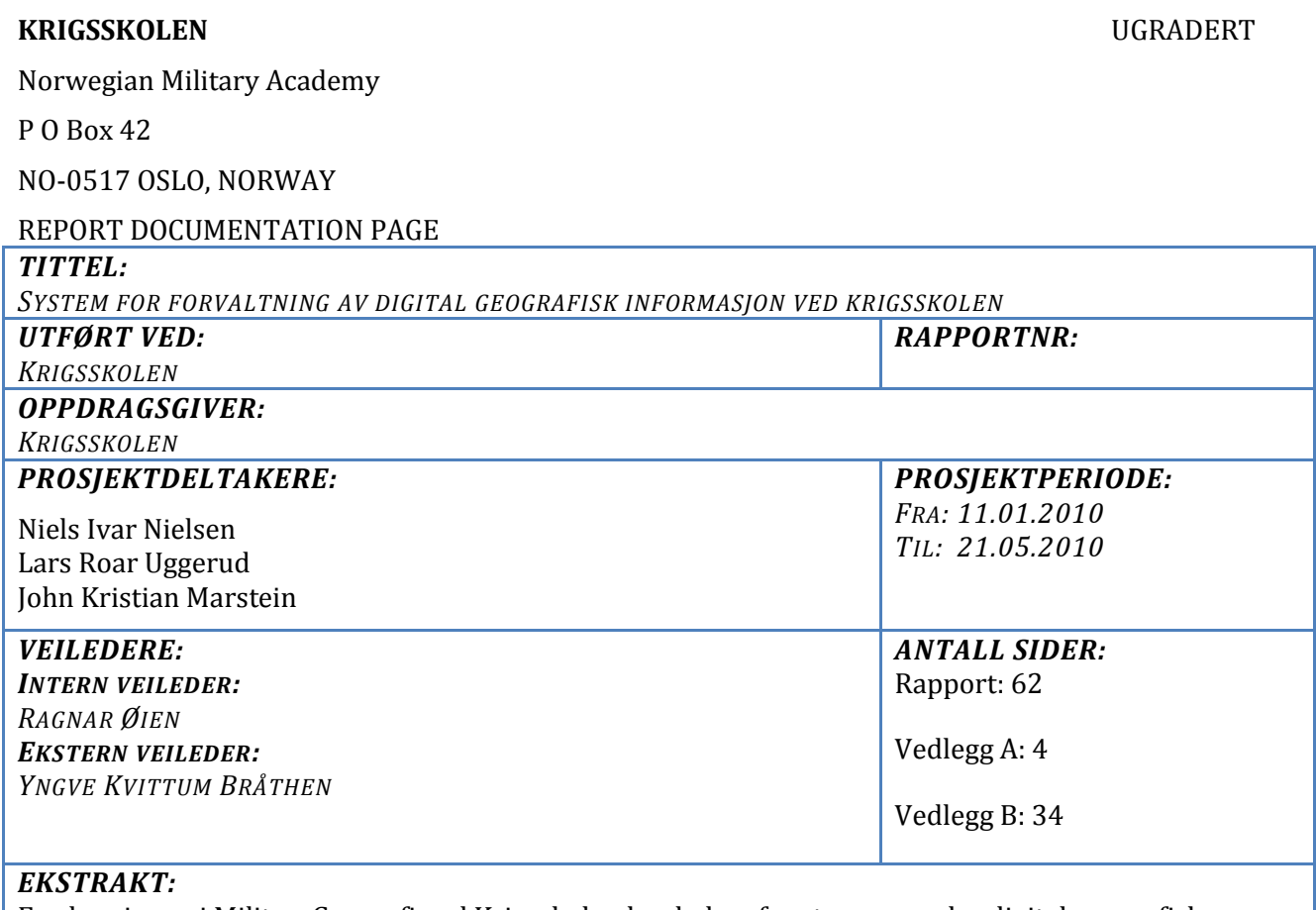

Fordypningen i Militær Geografi ved Krigsskolen har behov for store mengder digital geografisk informasjon for å kunne gjennomføre sin utdanning. Dette er plasskrevende og det er nødvendig med dedikert maskinvare for å forvalte informasjonen. Oppgaven er delt i tre deler:

Oppgavens første del tar for seg tre alternativer for forvaltning av digital geografisk informasjon og drøfter disse opp i mot hverandre.

Oppgavens andre del omhandler implementering av den valgte forvaltningsløsningen.

Oppgavens tredje del forklarer hvordan digital geografisk informasjon bør organiseres.

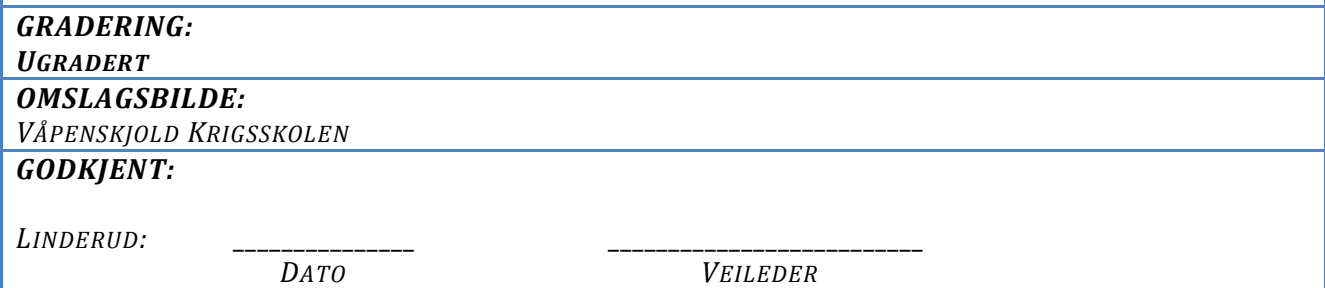

# <span id="page-4-0"></span>FORORD

Hovedoppgave er avsluttende oppgave for Krigsskolens ingeniørutdannelse. Studiehåndbok for utdanningen beskriver målet for oppgaven;

"Kadettene skal gjennom et mer omfattende prosjekt se helheten i ingeniørutdanningen. Kadettene skal vise at de har tilstrekkelig kompetanse til å løse større komplekse prosjekter"…" Emnet skal videreutvikle kadettenes kompetanse innenfor rammen av fagplanen." (Krigsskolen: 2009, 56)

Oppgaven gir 15 studiepoeng og det er satt av 10 uker til arbeidet. Den knyttes opp mot kandidatenes fordypning i militær geografi.

Høsten 2009 ble det startet et arbeid for å kartlegge Hærens og forfatternes ønske om hovedoppgave. Flere aktuelle temaer kom opp, blant annet forslag fra Krigsskolen, Telemark Bataljon, Forsvarets Operative Hovedkvarter, Hærens Våpenskole / Ingeniørseksjonen / Milgeogruppen og Forsvarets Militærgeografiske Tjeneste (FMGT). Forslagene ble deretter vurdert opp imot læringsutbytte, kompleksitet, egen interesse og merverdi for Krigsskolen.

Resultatet av dette arbeidet var et ønske om å se på publiseringsløsninger for bruk på skolen, det vil si utvikle en karttjeneste for skolens kadetter. Det videre arbeidet avdekket mangler ved den eksisterende løsningen for forvaltning av geografiske data på Krigsskolen. Gruppen så derfor et behov for en dedikert forvaltningsløsning for digital geografisk informasjon (DGI). En slik løsning har vi som kadetter savnet i forbindelse med utdanningen. I tillegg ble det ytret et ønske fra Seksjon for Militærteknologi og Ingeniørfag ved Krigsskolen om å forbedre den eksisterende løsningen.

På bakgrunn av dette har vi valgt følgende tema for oppgaven:

# *Forvaltning av digital geografisk informasjon ved Krigsskolen*

Vi ønsker å takke Ingeniørseksjonen ved Hærens Våpenskole, Etterretningstjenesten og Hærens Jegerkommando for deres bidrag til oppgaven.

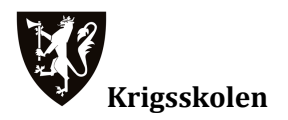

Gruppen takker videre Ragnar Øien og Yngve Kvittum Bråthen for veiledningen de har gitt i forbindelse med skriveperioden. Til slutt ønsker vi å takke Krigsskolens IT-kontor v/Jon-Helge Thrana for hans innsats med innkjøp og oppsett av forvaltningsløsningen, samt hans bidrag til å øke vår forståelse rundt serveradministrering.

Niels Ivar Nielsen Lars Roar Uggerud John Kristian Marstein

Oslo 21.05.2010

# <span id="page-6-0"></span>SAMMENDRAG

Fordypningen i Militær Geografi ved Krigsskolen har behov for store mengder digital geografisk informasjon for å kunne gjennomføre sin utdanning. Dette er plasskrevende og det er nødvendig med dedikert maskinvare for å forvalte informasjonen. Ved oppstart av prosjektet var den daværende løsningen basert på flyttbare lagringsmedier og en nettverksdisk uten tilstrekkelig kapasitet. Dette har til en viss grad gått utover undervisningen, da mye tid brukes til å distribuere data som trengs i forbindelse med utdanningen. Derfor er det et behov for en forvaltningsløsning for digital geografisk informasjon.

Oppgavens første del tar for seg tre forskjellige forvaltningsløsninger og drøfter disse opp i mot hverandre. På bakgrunn av andre lignende systemer i Forsvaret har gruppen sett på følgende løsninger:

- Filserver, tjeneste som kjører på Windows Server
- Network-attached Storage (NAS). Nettverkstilkoblet harddisk
- ArcGIS Server. Forvaltnings og publiseringsverktøy fra Environmental Systems Research Institute (ESRI)

Løsningene er blitt drøftet på bakgrunn av kriterier utarbeidet av gruppen. For bruk som forvaltningsløsning på Krigsskolen anbefaler gruppen en filserver.

Oppgavens andre del omhandler implementering av den valgte forvaltningsløsningen. Herunder oppsett av løsningen i skolens nettverk og hvilke mekanismer som er tilgjengelig for å kunne dele informasjon over nettverket. Denne delen går ikke i dybden på hvordan hver enkelt mappe er konfigurert, men forklarer de overordnede prinsippene.

Oppgavens tredje del forklarer hvordan digital geografisk informasjon bør organiseres. Delen tar for seg hvordan man navngir filer og mapper, samt hvordan nettverksdisker bør struktureres. Det blir også beskrevet hvordan vi har valgt å organisere digital geografisk informasjon på forvaltningsløsningen.

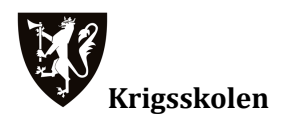

# <span id="page-7-0"></span>INNHOLDSFORTEGNELSE

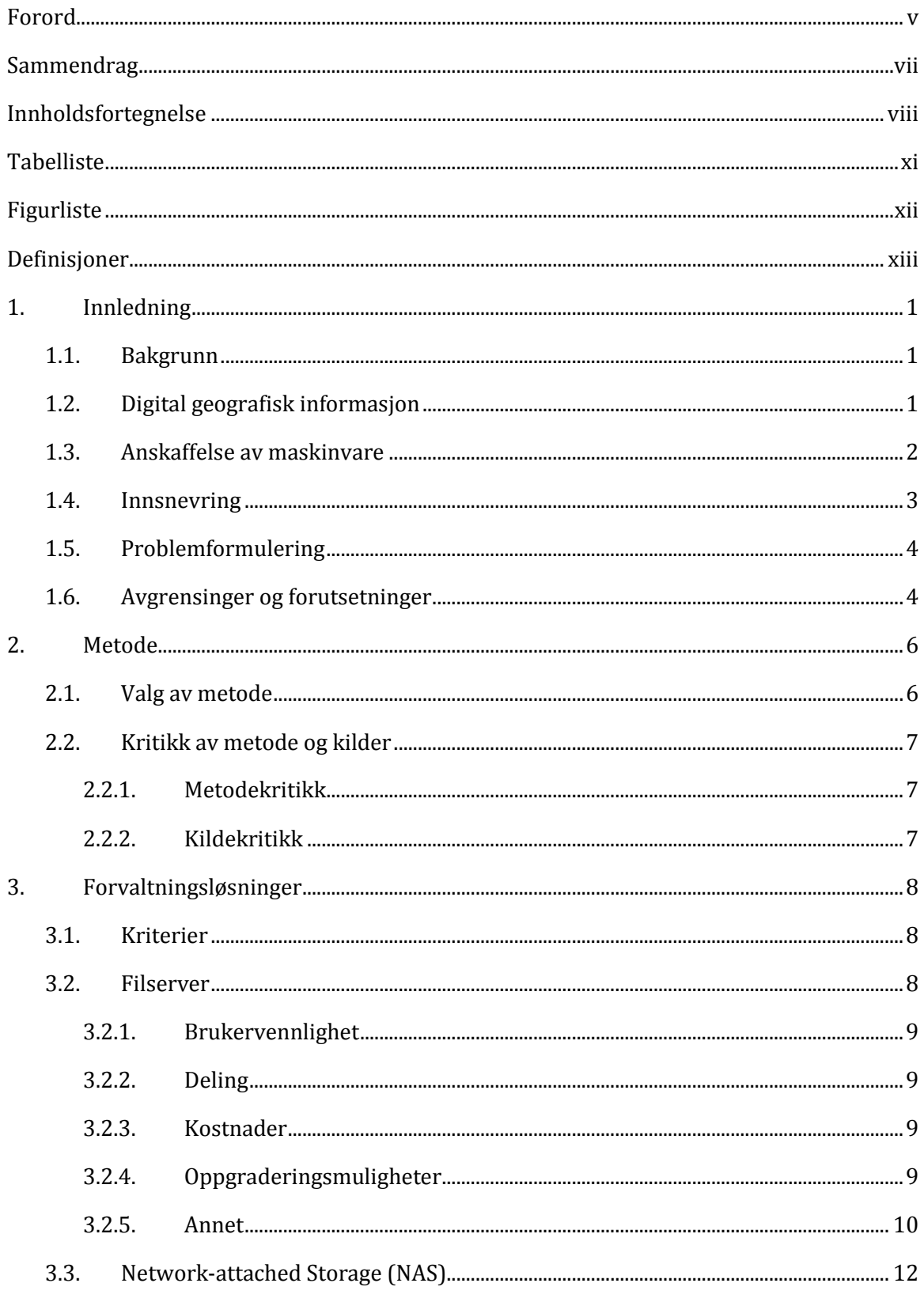

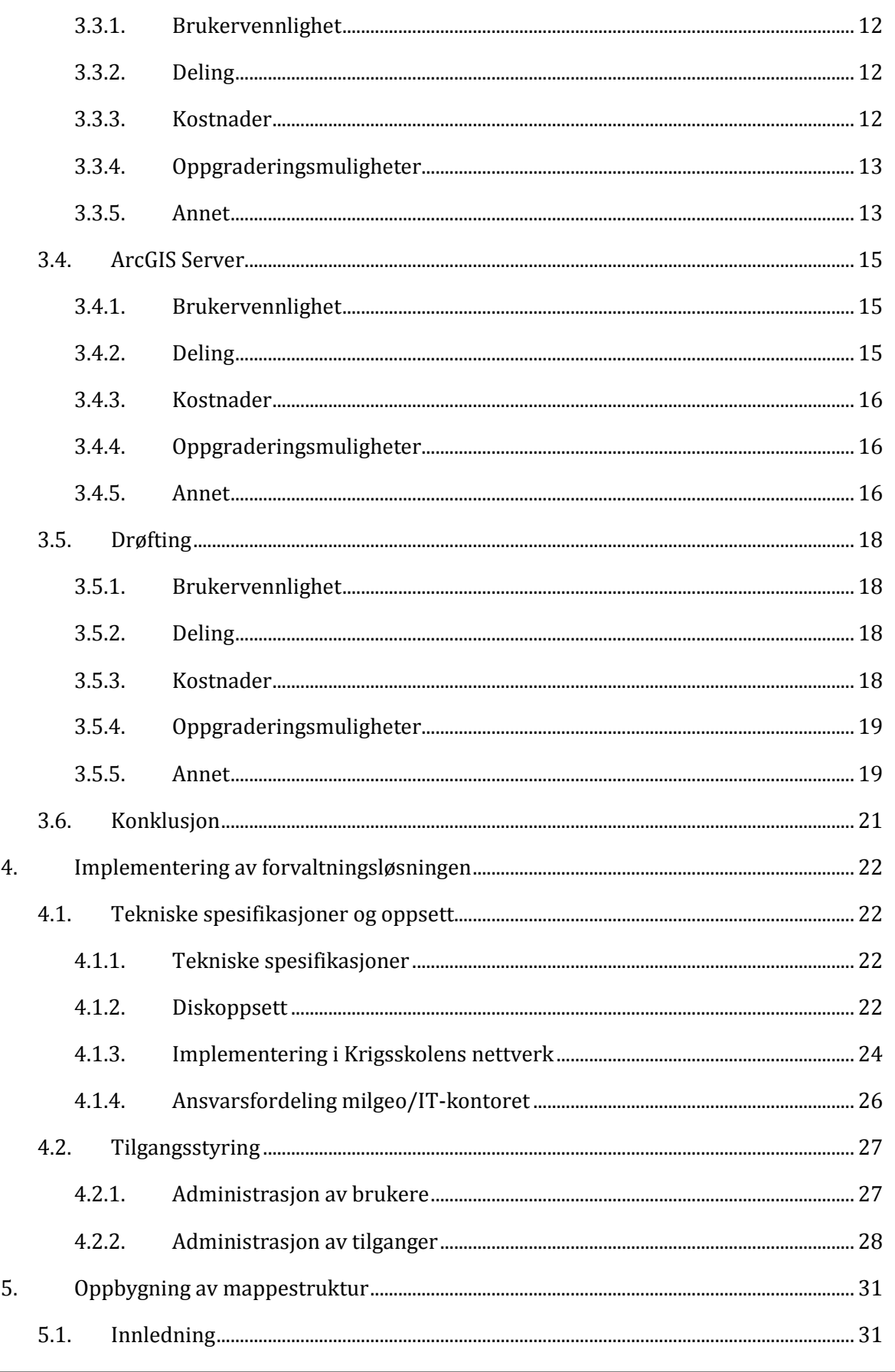

# K Krigsskolen

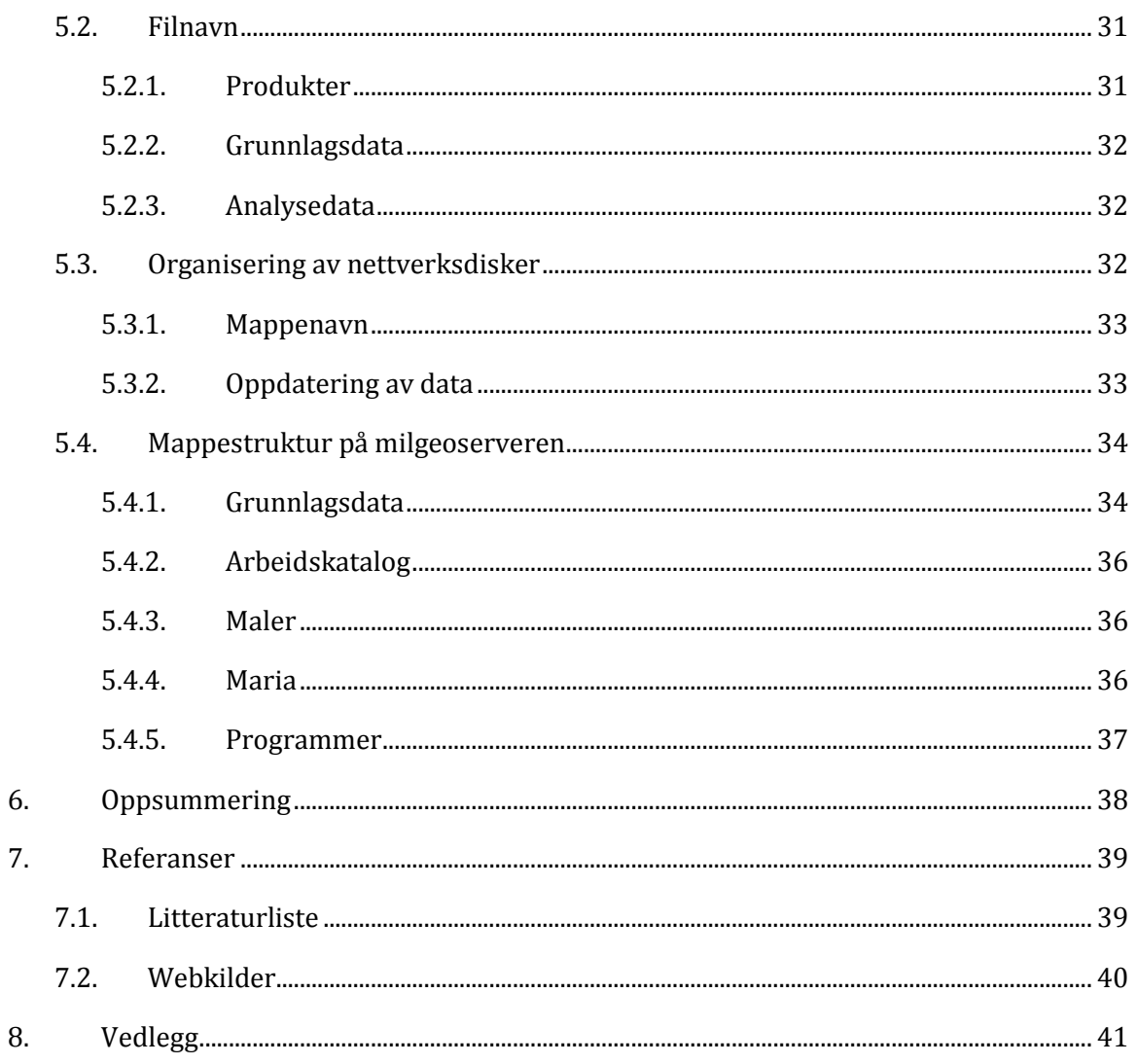

# <span id="page-10-0"></span>**TABELLISTE**

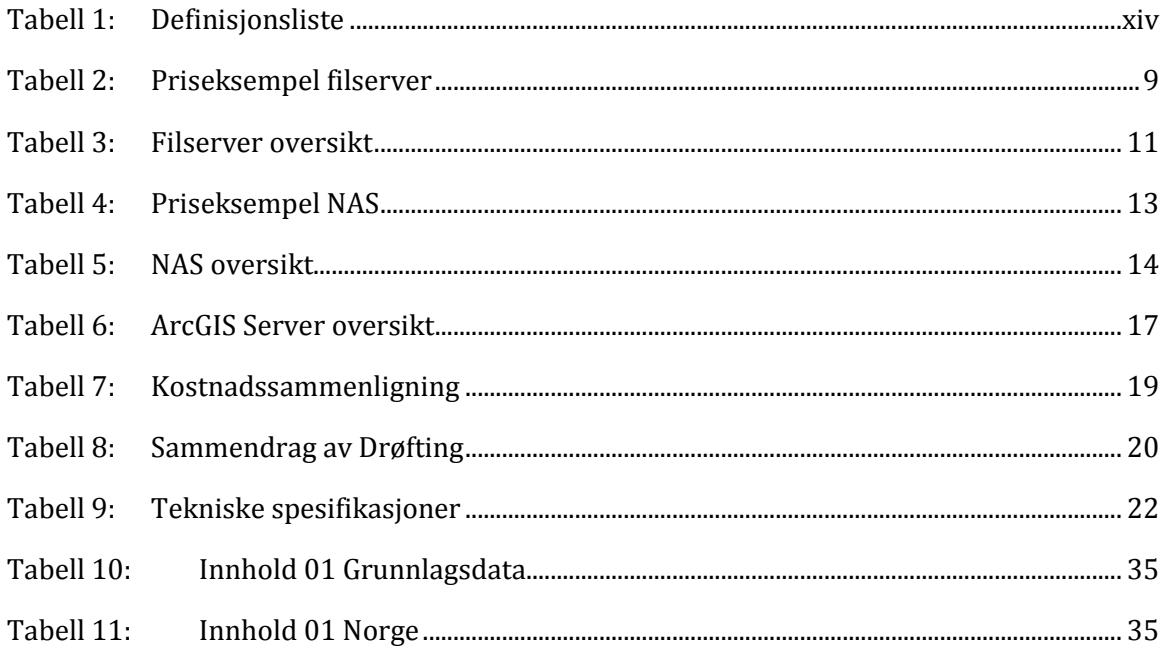

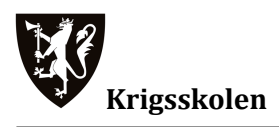

# <span id="page-11-0"></span>FIGURLISTE

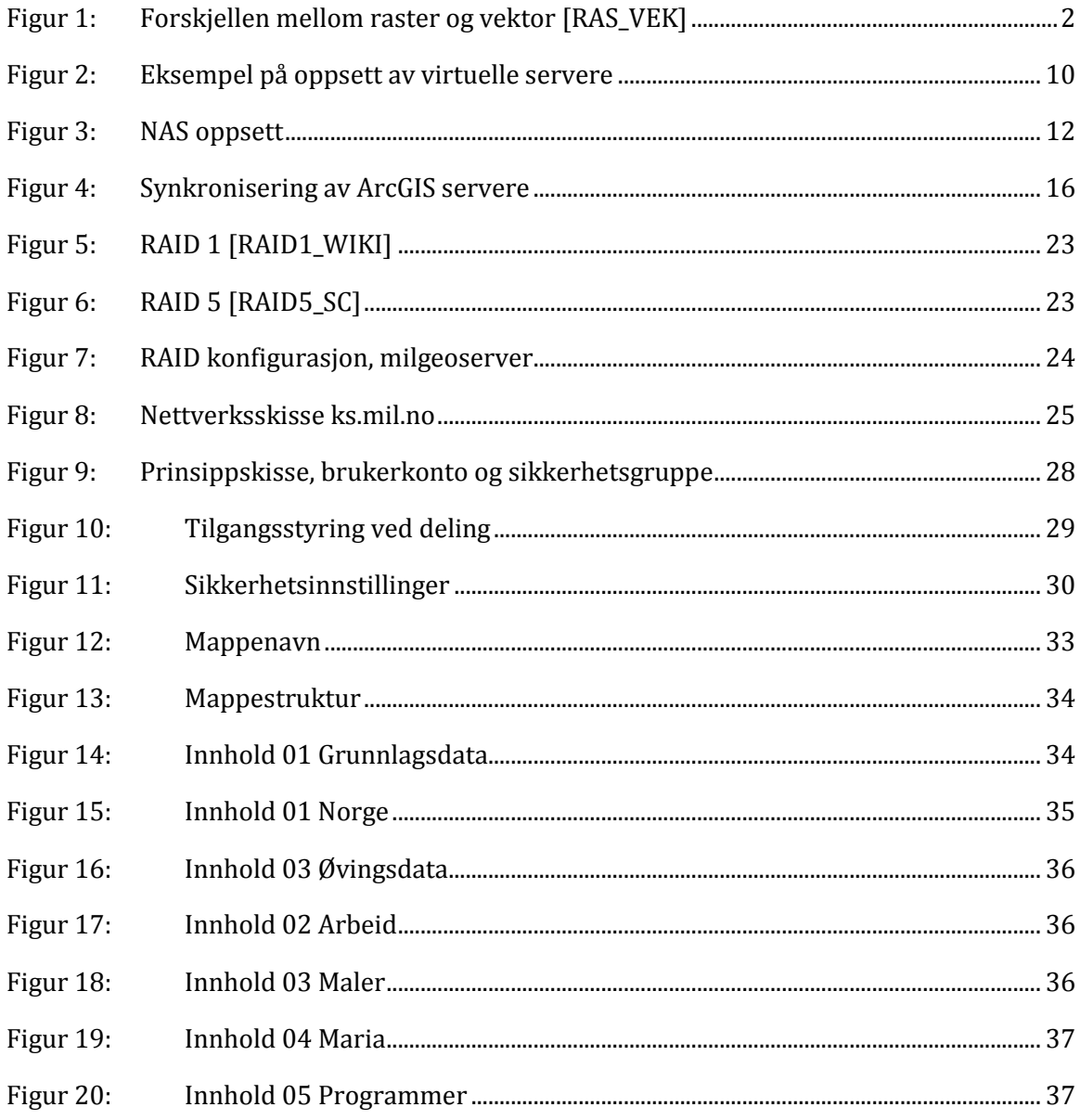

# <span id="page-12-0"></span>DEFINISJONER

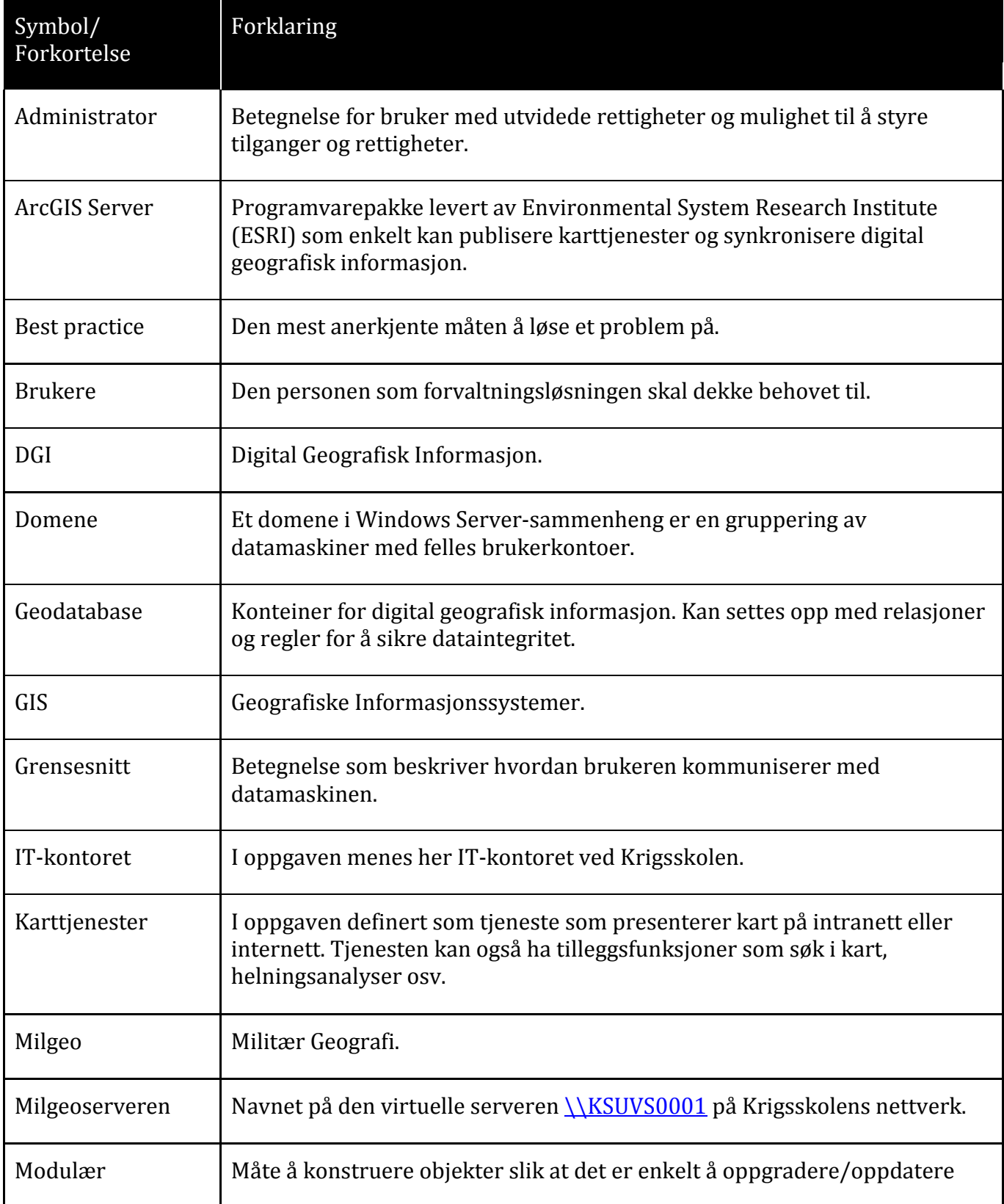

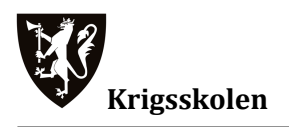

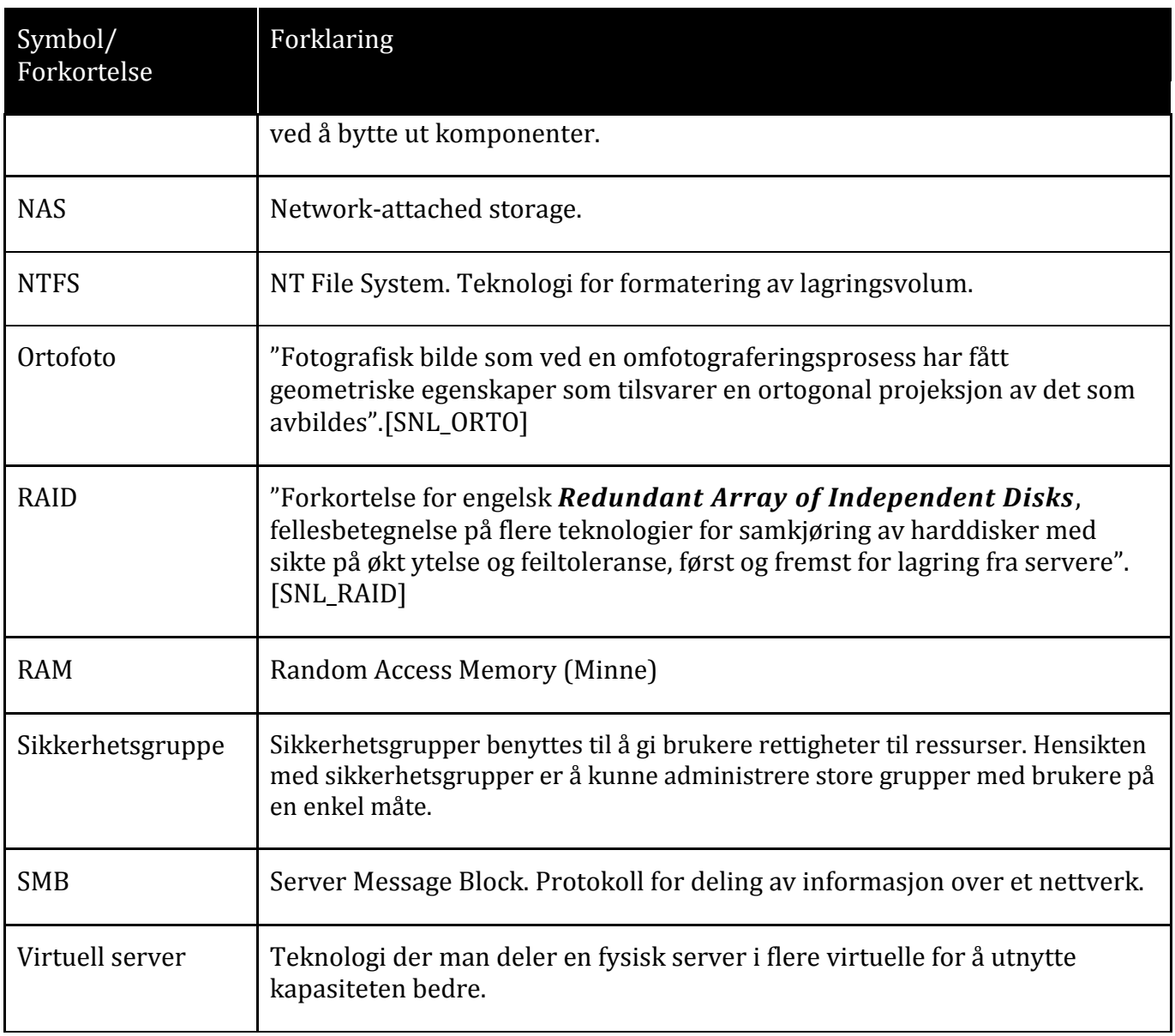

<span id="page-13-0"></span>**Tabell 1: DEFINISJONSLISTE**

# <span id="page-14-0"></span>1. INNLEDNING

# <span id="page-14-1"></span>1.1. Bakgrunn

Den teknologiske utviklingen innenfor geografiske informasjonssystemer (GIS) går i retning av sentraliserte tjenester og serverløsninger. Dette gjelder både kart- og prosesseringstjenester som tilgjengeliggjøres via inter- eller intranett. Studieprogrammet for milgeofordypningen berører ikke dette emnet i særlig stor grad. Derfor ønsket gruppen å se på denne type tjenester i forbindelse med hovedoppgaven. Ønsket innledningsvis var å utvikle en karttjeneste til bruk innad på Krigsskolen. Løsningen skulle i tillegg til å gi mulighet for å vise kart, også kunne gjøre enkle analyser som helning og fri sikt. Den skulle tilgjengeliggjøres via skolens ugraderte intranett. Hensikten var å støtte kadettene ved Krigsskolen i planlegging av øvelser og operasjoner, samt profilere milgeomiljøet.

Gruppen gjennomførte en litteraturstudie i forbindelse med forprosjektet rundt emnet med spesiell fokus på ArcGIS Server. Resultatet av denne studien identifiserte mangler ved den eksisterende løsningen for forvaltning og distribusjon av digital geografisk informasjon (DGI). Den eksisterende løsningen var ikke egnet til dette, spesielt med tanke på lagringsplass og mulighetene for å administrere og oppdatere data på egenhånd. Dette har til en viss grad gått utover undervisningen på milgeolinjen, da nødvendig data ikke er enkelt tilgjengelig og ofte lagret på minnepinne eller CD/DVD. Verdifull undervisningstid har gått med til kopiering og distribusjon av DGI.

På bakgrunn av dette ønsket gruppen å utvikle en forvaltningsløsning for bruk på Krigsskolen samt undersøke mulighetene for å utvikle den nevnte karttjenesten. Etter samtale med veileder og Seksjon for Militær Teknologi og Ingeniørfag kom det frem at oppgaven var av interesse. Midler ble satt av slik at løsningen kunne realiseres.

# <span id="page-14-2"></span>1.2. Digital geografisk informasjon

Digital geografisk informasjon er et resultat av måling av geografiske fenomener. Bearbeidede geografiske data foreligger vanligvis på rasterformat eller vektorformat. Vektorformatet representerer punkter med koordinater, linjer vha punkt, flater ved hjelp av sine grenselinjer.

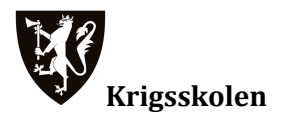

Rasterformatet deler studieområdet inn ved hjelp av et regulært rutenett og hver celle i rutenettet gis en verdi som er representativ for det aktuelle geografiske fenomen.[SNL\_GEODATA]

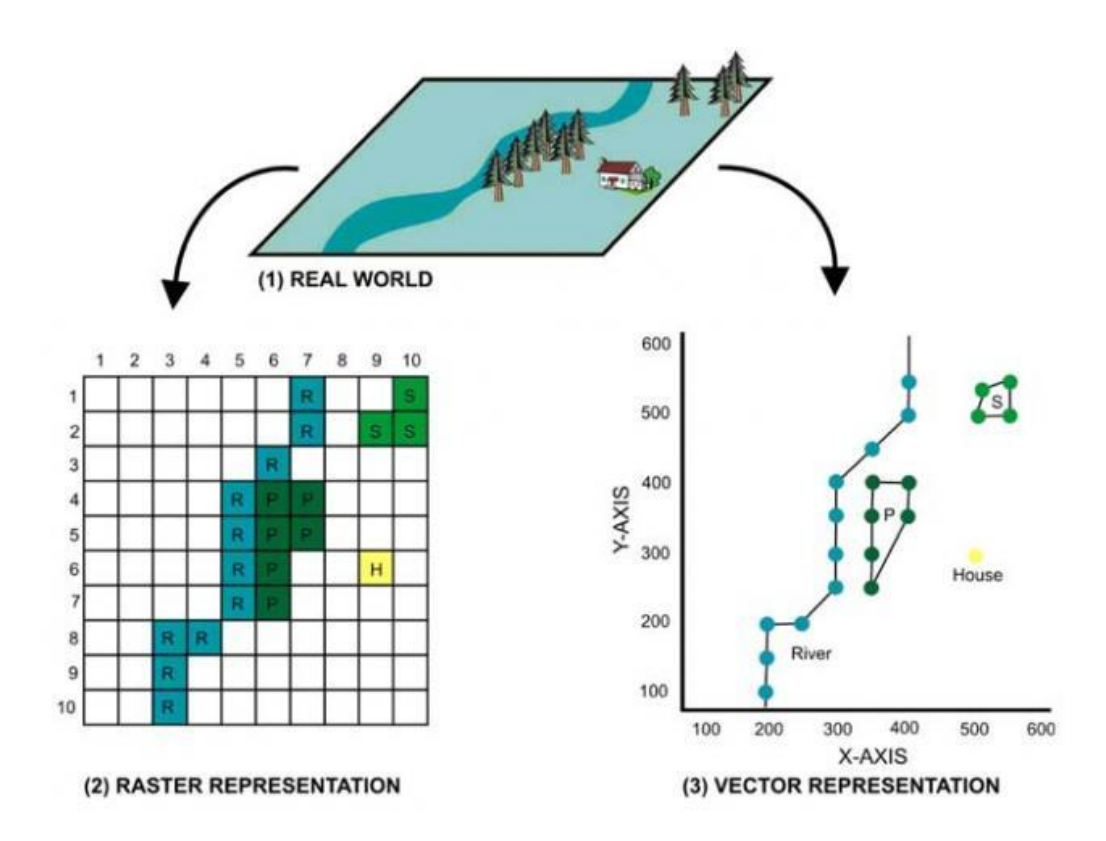

#### <span id="page-15-1"></span>**Figur 1:FORSKJELLEN MELLOM RASTER OG VEKTOR [RAS\_VEK]**

For å dekke behovet ved utdanningen på Krigsskolen trengs det et datagrunnlag som dekker Norge. Dataene bør både være i raster og vektorformat da de dekker hvert sitt bruk, i tillegg er det ønskelig med ortofoto.

# <span id="page-15-0"></span>1.3. Anskaffelse av maskinvare

For å få realisert oppgaven i løpet av prosjektperioden var det nødvendig å anskaffe maskin- og programvare i startfasen. Før anskaffelsen kunne iverksettes var det nødvendig å sette opp en kravspesifikasjon. Den ble utarbeidet i dialog med skolens IT-kontor og Seksjonen for Militærteknologi og Ingeniørfag.

Følgende krav ble stilt for å sikre holdbarhet og kapasitet på forvaltningsløsningen:

# **Lagringsplass**

Forvaltningsløsningen må ha 4TB lagringsplass for å dekke dagens og fremtidens behov. Dette er på bakgrunn av erfaringer fra tilsvarende løsninger i Forsvaret. Løsningen bør ha mulighet for å kjøre diskene i Redundant Array of Independent Disks (RAID) for å sikre seg mot tap av data grunnet maskinvarefeil.

# **Tilgangsstyring**

Forvaltningsløsningen må kunne styre rettighetene til brukerne. Det vil si at løsningen skal kunne differensiere brukernes rettigheter til forskjellige typer data.

# **Publiseringsverktøy**

For å kunne publisere karttjenester på skolens intranett(ArcGIS Server) må forvaltningsløsningen kunne publisere informasjon på et nettverk.

# **Modulær**

For å utvide levetiden og kunne møte fremtidige behov bør løsningen være modulær slik at den kan oppgraderes ved behov.

# **Annet**

I tillegg ønsker gruppen at milgeolinjen kan administrere forvaltningsløsningen selv, slik at data kan lastes opp og forandringer gjøres uavhengig av IT-kontoret.

På bakgrunn av våre kravspesifikasjoner har IT-kontoret gått til innkjøp av en Windows Server. De har også installert serveren med nødvendig programvare og implementert denne i det eksisterende nettverket på Krigsskolen.

# <span id="page-16-0"></span>1.4. Innsnevring

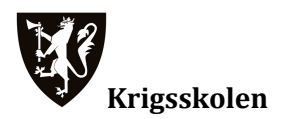

Oppgaven ble i forbindelse med forprosjektet delt i to. Del en skulle ta for seg implementering av en forvaltningsløsning for DGI ved Krigsskolen. Del to var utviklingen av karttjenesten. Da gruppen innså at tiden ble knapp, ble del to valgt vekk. Dette for å fokusere på arbeidet med forvaltningsløsningen.

# <span id="page-17-0"></span>1.5. Problemformulering

Oppgaven består av tre deler:

**Kap 3:** Forvaltningsløsninger

Gruppen skal vurdere tre forvaltningsløsninger opp mot hverandre. Hensikten med denne delen er å kartlegge hvilket system som er best egnet for bruk på Krigsskolen.

**Kap 4:** Implementering av forvaltningsløsning

Denne delen skisserer hvordan valgt løsning er implementert.

**Kap 5:** Oppbygging av mappestruktur

Denne delen beskriver hvordan DGI bør organiseres samt hvordan gruppen har organisert forvaltningsløsningen.

# <span id="page-17-1"></span>1.6. Avgrensinger og forutsetninger

Valgt løsning skal implementeres i Krigsskolens nettverk og må derfor være kompatibel med dette.

Oppgaven har kun vurdert følgende løsninger: Windows Server, Network-attached storage (NAS) og ArcGIS Server. Gruppen har begrenset seg til disse, da dette er forvaltningsløsninger som blir benyttet i andre avdelinger i Forsvaret.

Oppgaven tar ikke for seg sikkerhet i form av virusbeskyttelse og brannmur da dette blir ivaretatt av skolens nettverk.

Sikkerhetskopiering er ikke vurdert.

Organisering av dataene på systemet skal ha likheter med lignende systemer i Hæren. Dette for å gjøre utdanningen mer lik den situasjonen kadettene møter når de uteksamineres.

Rapporten er tiltenkt lesere med kompetansenivå tilsvarende fullført 3-årig ingeniørutdanning ved Krigsskolen med fordypning i militær geografi.

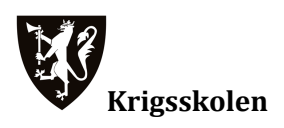

# <span id="page-19-0"></span>2. METODE

# <span id="page-19-1"></span>2.1. Valg av metode

For å besvare problemformuleringen i denne oppgaven baserer gruppen seg på en samfunnsvitenskapelig tilnærming. Samfunnsvitenskapelig metode dreier seg om hvordan vi skal gå fram når vi henter inn informasjon om virkeligheten (Johannessen m.fl:2004, 30). Metoden bygger på forskningsprosessen (ibid, 144) og er tilpasset vårt prosjekt. Forskningsprosessen deler arbeidet i følgende deler:

- Forstudie (Tematisering og planlegging)
- Datainnsamling
- Analyse
- Rapportering

Forstudien ble gjort ved å gjennomføre et forprosjekt. Her ble temaet til oppgaven valgt. Det ble identifisert behov for innkjøp av datateknisk utstyr og denne prosessen ble iverksatt med støtte fra IT-kontoret på skolen. I etterkant av forstudiet så vi at oppgaven naturlig delte seg i tre deler, valg av forvaltningsløsning, implementering av valgt løsning og oppbygning av mappestruktur.

Datainnsamling ble gjennomført ved litteraturstudier, kurs, intervjuer og konferanse. Gruppen var på ArcGIS Server kurs i regi av Geodata, intervjuet flere avdelinger i Forsvaret og deltok på "Norsk ESRI Brukerkonferanse". Litteraturstudiet ble gjennomført både vha bøker og kilder på internett. Gruppen valgte et bredt spekter av kilder for å få så stort grunnlag som mulig, dette for å sikre god kvalitet på rapporten.

Analyse ble gjennomført ved å drøfte de forskjellige forvaltningsløsningene opp imot hverandre. For å strukturere drøftingen ble det utarbeidet kriterier, dette for å sikre en mest mulig objektiv tilnærming. Drøfting og konklusjon blir gjort i sin helhet i kapittel 3. Dette for å skape en logisk oppbygning av oppgaven.

Rapportering synliggjøres gjennom denne rapporten. Samtidig med rapportskrivingen har gruppen implementert valgt forvaltningsløsning samt skrevet en driftsmanual<sup>1</sup> for denne, slik at neste års kadetter på milgeofordypning kan ta i bruk vårt produkt.

# <span id="page-20-0"></span>2.2. Kritikk av metode og kilder

#### <span id="page-20-1"></span>**2.2.1. Metodekritikk**

For å få gjennomført oppgaven var det nødvendig å gå til innkjøp av en forvaltningsløsning tidlig i prosjektet. Dette medførte at gruppen måtte utarbeide en kravspesifikasjon uten å ha tilstrekkelig kunnskap rundt emnet. Resultatet av dette kunne vært at innkjøpt løsning ikke hadde samsvart med ønsket løsning.

Drøftingen ble gjennomført da forvaltningsløsningen allerede var anskaffet. Gruppen har dermed hatt mulighet til å teste denne løsningen i praksis. Dette kan ha innvirket på objektiviteten i forbindelse med drøftingen.

#### <span id="page-20-2"></span>**2.2.2. Kildekritikk**

Gruppen har gjennomført intervjuer med avdelinger i Forsvaret som ikke ønsker at vi gjengir informasjonen de har delt med oss. Dette har medført at vi ikke har kunnet referere til disse kildene.

Gruppen har gjennom perioden med datainnsamling brukt kilder på internett. Ved bruk av slike kilder må man være påpasselig med å kvalitetssikre informasjonen. Dette har gruppen gjort ved å sjekke flere kilder rundt samme tema opp i mot hverandre.

<sup>1</sup> Vedlegg B, Driftsmanual milgeoserver

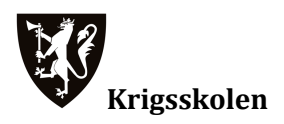

# <span id="page-21-0"></span>3. FORVALTNINGSLØSNINGER

Denne delen drøfter tre løsninger for forvaltning av DGI.

# <span id="page-21-1"></span>3.1. Kriterier

For å strukturere drøftingen har vi valgt fem kriterier. Disse er valgt på bakgrunn av tolkning av forankringsskrivet, dialog med IT-kontoret og Krigsskolens Seksjon for Militærteknologi og Ingeniørfag. Hensikten er å belyse hvilke egenskaper som blir vektlagt.

#### **Brukervennlighet:**

- Grensesnitt for bruker
- Grensesnitt for administrator
- Oppsett og drift

#### **Deling:**

- Mulighet for å administrere deling av mapper og filer
- Mulighet for tilgangsstyring på delte ressurser

#### **Kostnader:**

- Kostnad i forhold til nytteverdi ved Krigsskolen

#### **Oppgraderingsmuligheter:**

- Maskinvare
- Programvare

#### **Annet:**

Hvis løsningen har andre egenskaper som har verdi for drøftingen, vil det nevnes i dette punktet. Hensikten med dette punktet er å få frem opplysninger som ikke hører til i de andre kategoriene.

# <span id="page-21-2"></span>3.2. Filserver

Filserver er en tjeneste som kjøres på Windows Server(Morimoto mfl, 2010, 643). En filserver setter av dedikert lagringsplass på en nettverksstasjon og tilgjengeliggjør denne for datamaskiner som er tilkoblet nettverket(Stanek, 2008, 331).

#### <span id="page-22-0"></span>**3.2.1. Brukervennlighet**

Grensesnittet for brukeren vil være en nettverksstasjon som kan aksesseres gjennom Windows Utforsker. For administrator er grensesnittet likt Windows 7.

Det er tidkrevende å sette opp Windows Server. Oppkobling, tilrettelegging, organisering og administrasjon er nødvendig for at man skal kunne utnytte alle mulighetene et slikt system gir. Ved å implementere serveren i et eksisterende nettverk og bli medlem av et domene spares man for mye arbeid med oppsettet.

#### <span id="page-22-1"></span>**3.2.2. Deling**

En filserver gjør det mulig å dele filer på et nettverk. Den gir gode muligheter for å administrere tilganger og rettigheter til delte ressurser. Tilganger og rettigheter gis til brukere og sikkerhetsgrupper på domene.

#### <span id="page-22-2"></span>**3.2.3. Kostnader**

En server som tilfredsstiller våre kravspesifikasjoner koster fra ca 25.000 kroner og oppover. Priseksempel: [PRIS\_SERVER]

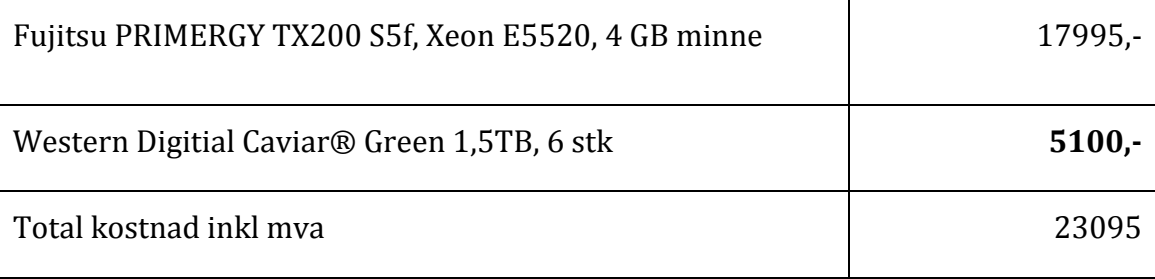

<span id="page-22-4"></span>**Tabell 2: PRISEKSEMPEL FILSERVER**

# <span id="page-22-3"></span>**3.2.4. Oppgraderingsmuligheter**

Programvare og maskinvare kan oppgraderes.

- Maskinvare som f. eks ekstra RAM og lagringsplass
- Programvare som f. eks nyere versjon av Windows Server.

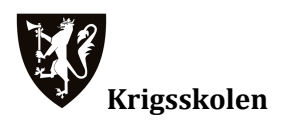

#### <span id="page-23-0"></span>**3.2.5. Annet**

Windows Server kan settes opp til å kjøre flere tjenester i tillegg til filserver. Eksempelvis ArcGIS Server, SQL, PHP eller andre tjenester som er ønskelig i forbindelse med geomatikkundervisningen på Krigsskolen.

Ved å sette opp Windows Server som en virtuell server, kan den avlaste andre virtuelle servere på systemet. Virtuelle servere kombinerer kapasitetene til nettverkets servere slik at man kan utnytte den tilgjengelige prosessorkraften i større grad. (Morimoto mfl, 1429)

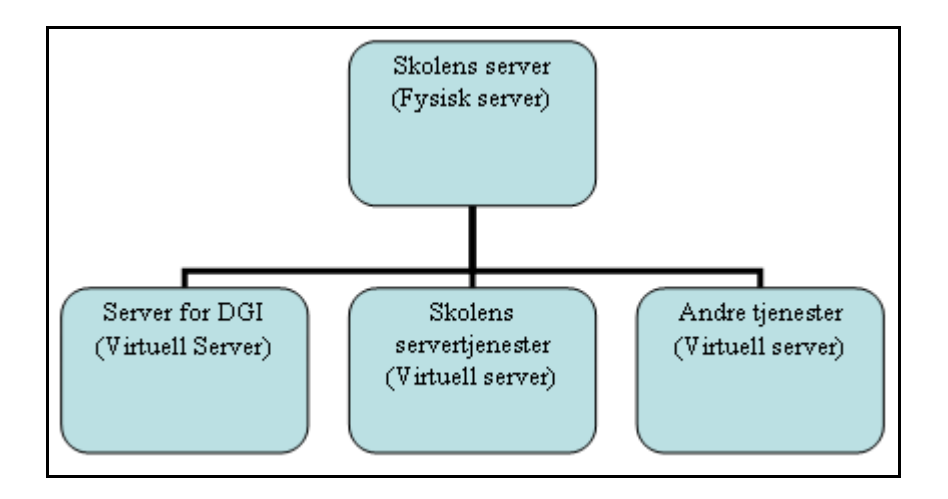

<span id="page-23-1"></span>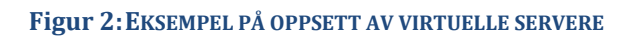

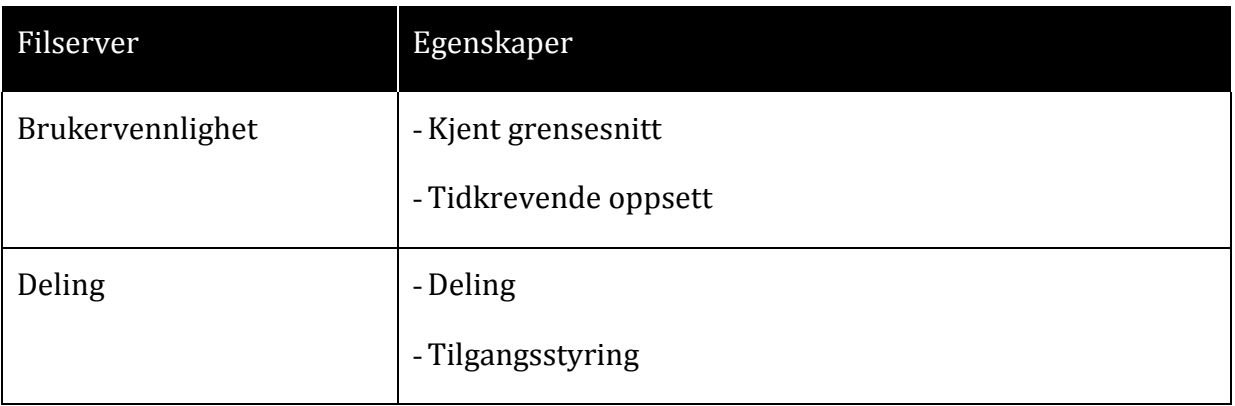

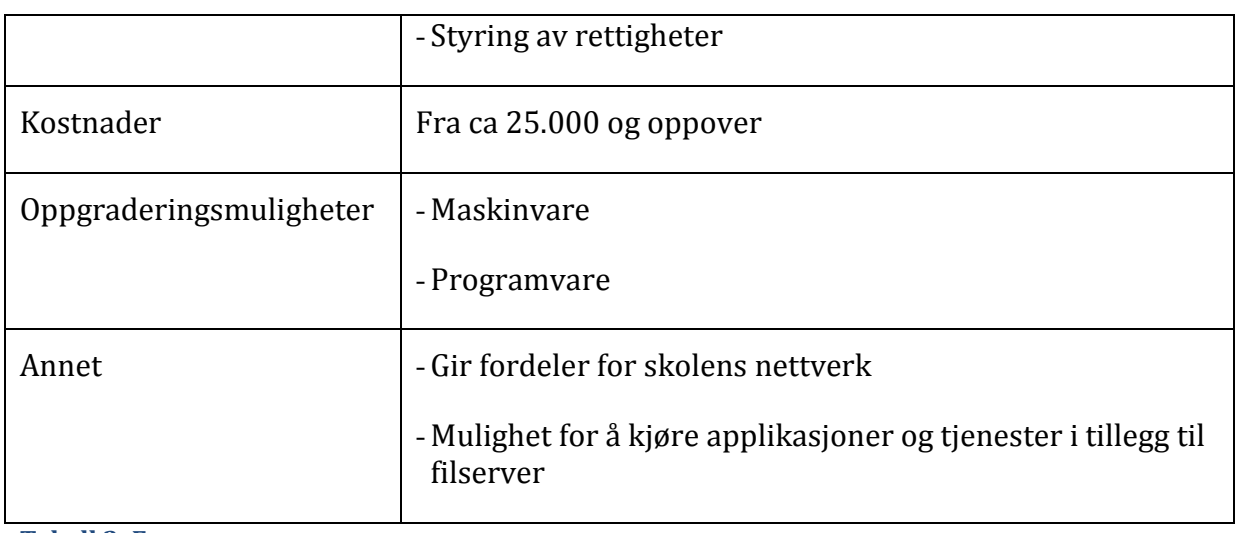

<span id="page-24-0"></span>**Tabell 3: FILSERVER OVERSIKT**

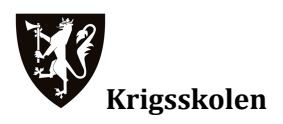

# <span id="page-25-0"></span>3.3. Network-attached Storage (NAS)

NAS er betegnelsen på maskinvare for lagring og backup av datafiler på et lokalt datanett. I stedet for å lagre filer på harddisken til en datamaskin, kan de lagres på en harddisk som er tilgjengelig for alle datamaskiner i nettverket. NAS inneholder en eller flere harddisker, og kan settes opp i RAID-konfigurasjon. NAS kobles til et nettverk eller en datamaskin slik at brukere

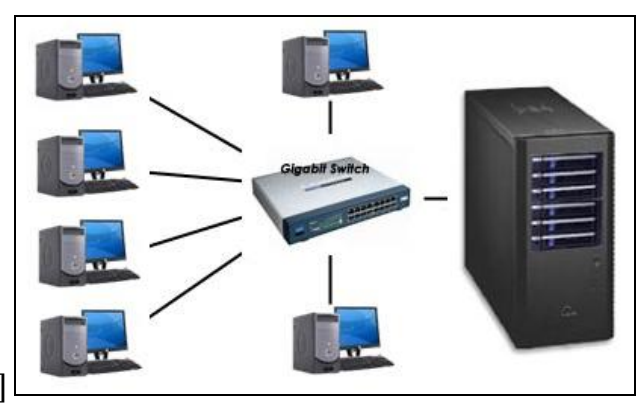

kan koble seg til den via nettverket. [WEB\_NAS]

#### <span id="page-25-4"></span>**Figur 3:NAS OPPSETT**

#### <span id="page-25-1"></span>**3.3.1. Brukervennlighet**

Grensesnittet for brukeren vil være en nettverksstasjon som kan aksesseres gjennom Windows Utforsker. Som administrator kan man konfigurere den via et web-grensesnitt. NAS krever lite vedlikehold og er enkelt å sette opp.

# <span id="page-25-2"></span>**3.3.2. Deling**

NAS er laget for å enkelt dele data over et nettverk. Administrator kan styre tilganger og rettigheter via web-grensesnittet. Ved å gjøre dette må man opprette brukere selv. Hvis løsningen skal kunne tilgjengeliggjøre data til hele skolen vil det være tidkrevende og tungvint. Mer avanserte NAS kan kobles til et domene. Dette gir tilganger til brukere og sikkerhetsgrupper som allerede ligger i domenekontrolleren. Administrasjon av sikkerhetsinnstillingene til de delte ressursene vil derfor bli enklere.

#### <span id="page-25-3"></span>**3.3.3. Kostnader**

Det vil koste fra 10 000 – 15 000 kr for et system som oppfyller våre kravspesifikasjoner.

Priseksempel: [PRIS\_NAS]

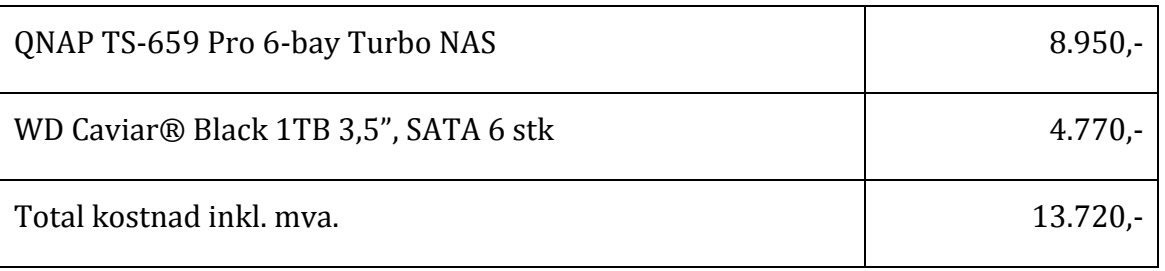

<span id="page-26-2"></span>**Tabell 4: PRISEKSEMPEL NAS**

# <span id="page-26-0"></span>**3.3.4. Oppgraderingsmuligheter**

Det er mulig å utvide lagringsplassen ved å installere flere harddisker, men det forutsetter at det er ledig plass i kabinettet.

#### <span id="page-26-1"></span>**3.3.5. Annet**

Funksjonalitet til NAS er begrenset til fildeling.

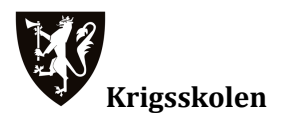

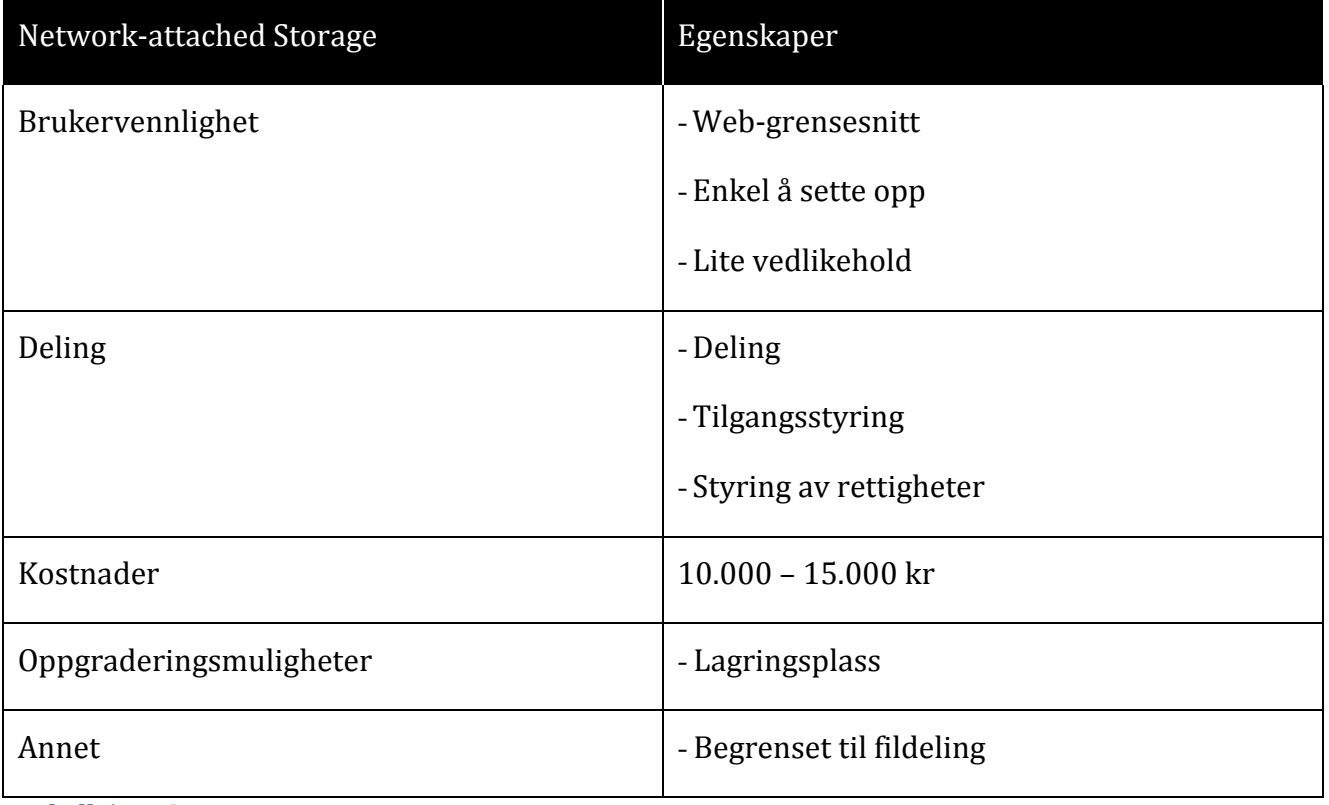

<span id="page-27-0"></span>**Tabell 5: NAS OVERSIKT**

# <span id="page-28-0"></span>3.4. ArcGIS Server

ArcGIS Server er en applikasjon som gir mulighet for publisering av karttjenester og synkronisering av data over flere ArcGIS Servere. Programvaren må installeres på en Windows Server. Derfor vil denne løsningen ha samme type muligheter som en filserver. Da det for oppgaven er mest interessant med muligheten den har for å synkronisere data, er det dette som omtales under.

# <span id="page-28-1"></span>**3.4.1. Brukervennlighet**

Grensesnittet for brukeren er ArcMap og ArcCatalog.

For administrator er grensesnittet ArcCatalog og ArcGIS Server Manager.

For å utnytte ArcGIS Server er det mange elementer som må på plass. Dette gjør arbeidet med å sette opp og drifte ArcGIS Server tidkrevende og komplisert.

# <span id="page-28-2"></span>**3.4.2. Deling**

Data som skal synkroniseres må lagres i en geodatabase. Det ligger lokale kopier av denne på hver server. Brukere jobber opp mot den og skriver til eller leser fra den, avhengig av deres rettigheter. Geodatabasene kan deretter synkroniseres opp mot hverandre over internett eller intranett. Synkroniseringen skjer med gitte intervaller og regler, satt opp av administrator. Dette gjør at flere brukere, uavhengig av deres fysiske lokalisering kan jobbe på samme datagrunnlag. Denne tjenesten krever at de lokale serverne kjører ArcGIS Server.

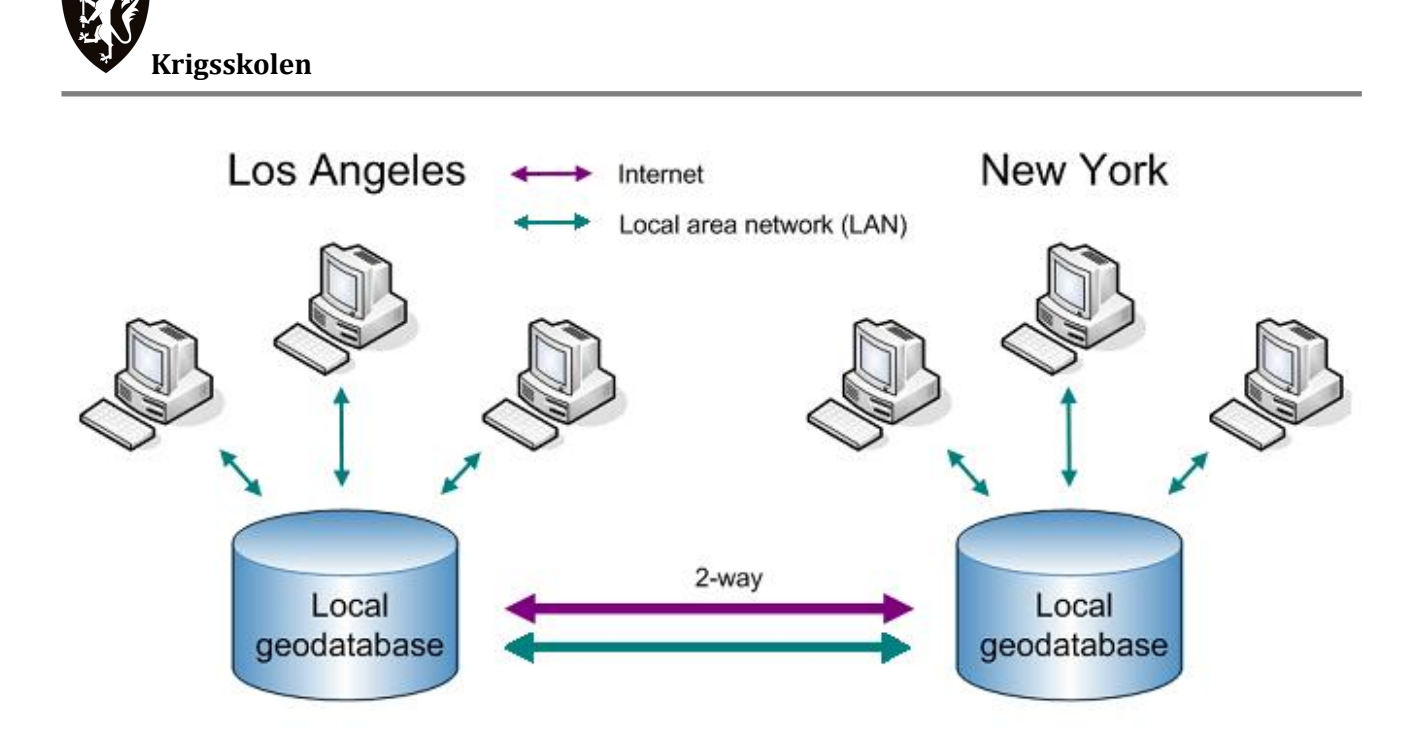

#### <span id="page-29-3"></span>**Figur 4:SYNKRONISERING AV ARCGIS SERVERE**

#### <span id="page-29-0"></span>**3.4.3. Kostnader**

Programvaren ArcGIS Server Standard Edition koster 350.000 kr2. Dette gir mulighet for synkronisering av geodatabaser og enkle karttjenester som kan publiseres på intra- eller internett. For utvidet funksjonalitet må det beregnes merkostnad. I tillegg trengs det maskinvare som kan kjøre applikasjonen.

#### <span id="page-29-1"></span>**3.4.4. Oppgraderingsmuligheter**

ESRI utgir ArcGIS server programvareoppdateringer kontinuerlig. I tillegg kan man kjøpe utvidelsespakker som gir utvidet funksjonalitet.

#### <span id="page-29-2"></span>**3.4.5. Annet**

ArcGIS server kan enkelt publisere karttjenester over internett eller intranett. Den publiserte geotjenesten kan leses i en nettleser. Hvilke tjenester og funksjoner som er tilgjengelig avhenger av hvilken ArcGIS Server versjon som er installert.

| ArcGIS Server | Egenskaper |
|---------------|------------|
|               |            |

<sup>2</sup> Ref. telefonsamtale 04.05.2010 Geodata AS

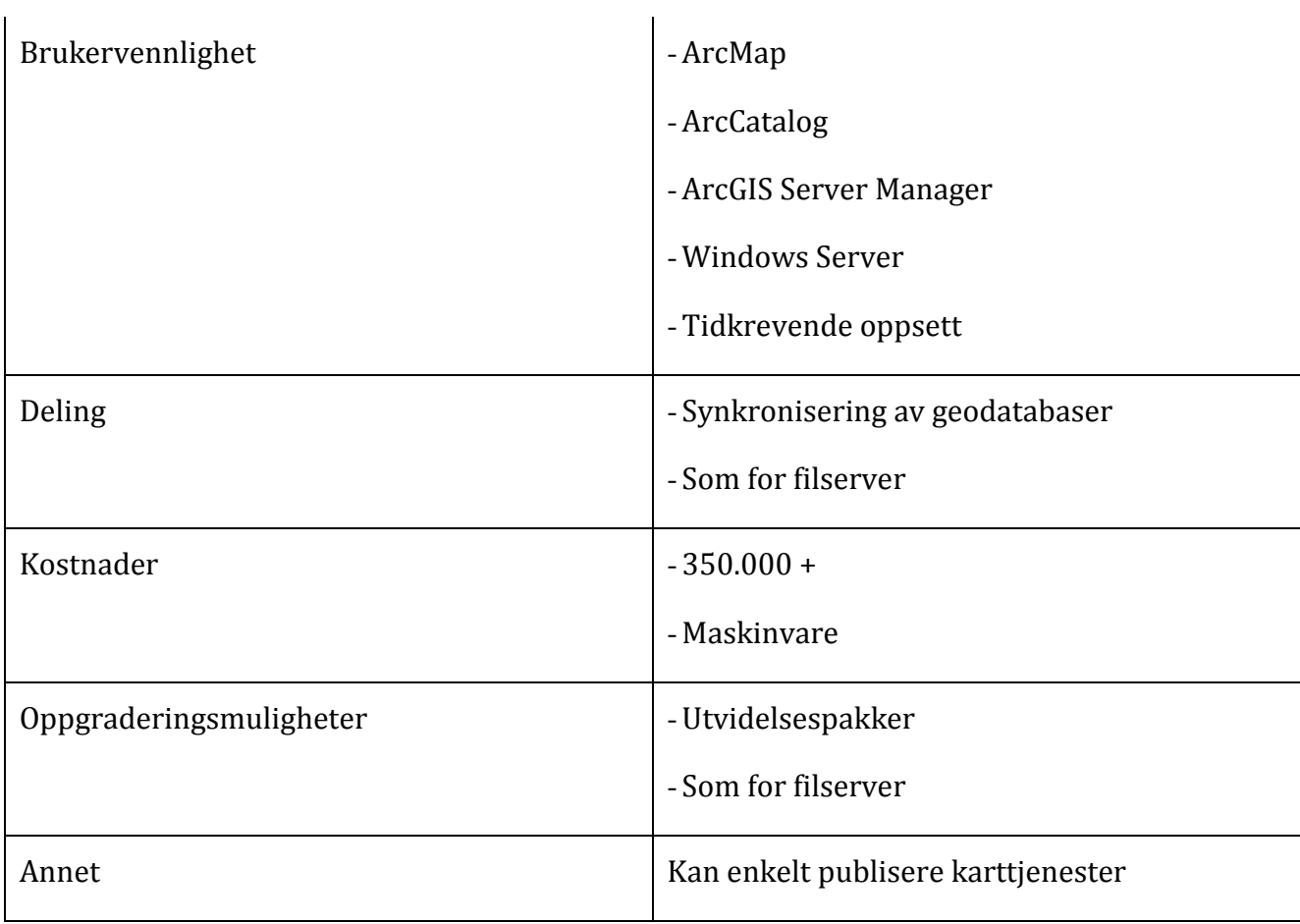

<span id="page-30-0"></span>**Tabell 6: ARCGIS SERVER OVERSIKT**

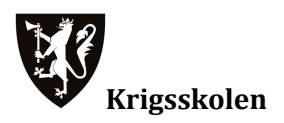

# <span id="page-31-0"></span>3.5. Drøfting

Denne delen sammenligner de tre alternativene.

#### <span id="page-31-1"></span>**3.5.1. Brukervennlighet**

For bruker vil filserver og NAS ha like grensesnitt. I ArcGIS Server jobber du i ArcCatalog eller ArcMap.

Som administrator for en filserver vil grensesnittet være likt Windows 7. For NAS har du et webgrensesnitt. I ArcGIS Server jobber du opp imot ArcCatalog og ArcGIS Server Manager.

I forhold til oppsett skiller NAS seg ut, da den er enkel å sette opp. De to andre alternativene krever kunnskap om nettverk og serveroppsett, utover hva man kan forvente at en kadett ved milgeolinjen innehar.

#### <span id="page-31-2"></span>**3.5.2. Deling**

Filserveren styrer tilganger og rettigheter enkelt ved å gi tilganger til brukere og sikkerhetsgrupper på domenet. NAS administrerer rettigheter og tilganger via et webgrensesnitt. Enkelte NAS kan kobles til et domene. Ved bruk av ArcGIS Server administrerer man deling ved å sette opp rettigheter til geodatabasen samt regler for dens synkronisering.

Deling av alle typer filer administreres enkelt både ved bruk av NAS og filserver. ArcGIS Server er spesielt godt egnet for å dele geodatabaser, andre typer filer må deles ved hjelp av serveren som ArcGIS Server kjører på, med andre ord tilsvarende som filserver.

#### <span id="page-31-3"></span>**3.5.3. Kostnader**

Filserver | ca 30.000,-

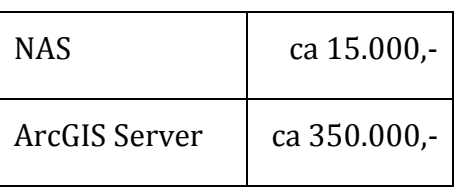

<span id="page-32-2"></span>**Tabell 7: KOSTNADSSAMMENLIGNING**

NAS er det gunstigste alternativet dersom man kun er ute etter lagringsplass. Filserver er noe dyrere, men dette er en tjeneste som kjører på en Windows Server. Dette gir store muligheter for utvidelser og tilleggsfunksjonalitet. ArcGIS Server er betydelig dyrere, men gir også flest muligheter.

# <span id="page-32-0"></span>**3.5.4. Oppgraderingsmuligheter**

Filserver og ArcGIS Server gir mulighet for oppgradering av maskinvare, mens NAS ikke har like store muligheter. Er det snakk om økning av lagringsplass kan man gjøre det for alle tre alternativene så lenge det er plass til flere harddisker.

Programvareoppdatering er ikke det noe problem verken for filserver eller ArcGIS Server. NAS gir ikke muligheter for oppgradering av programvare.

# <span id="page-32-1"></span>**3.5.5. Annet**

En filserver kan gi fordeler for det eksisterende systemet på skolen ved å sette den opp som en virtuell server.

ArcGIS Server gir mulighet til å distribuere karttjenester over internett eller intranett.

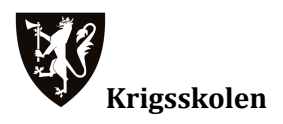

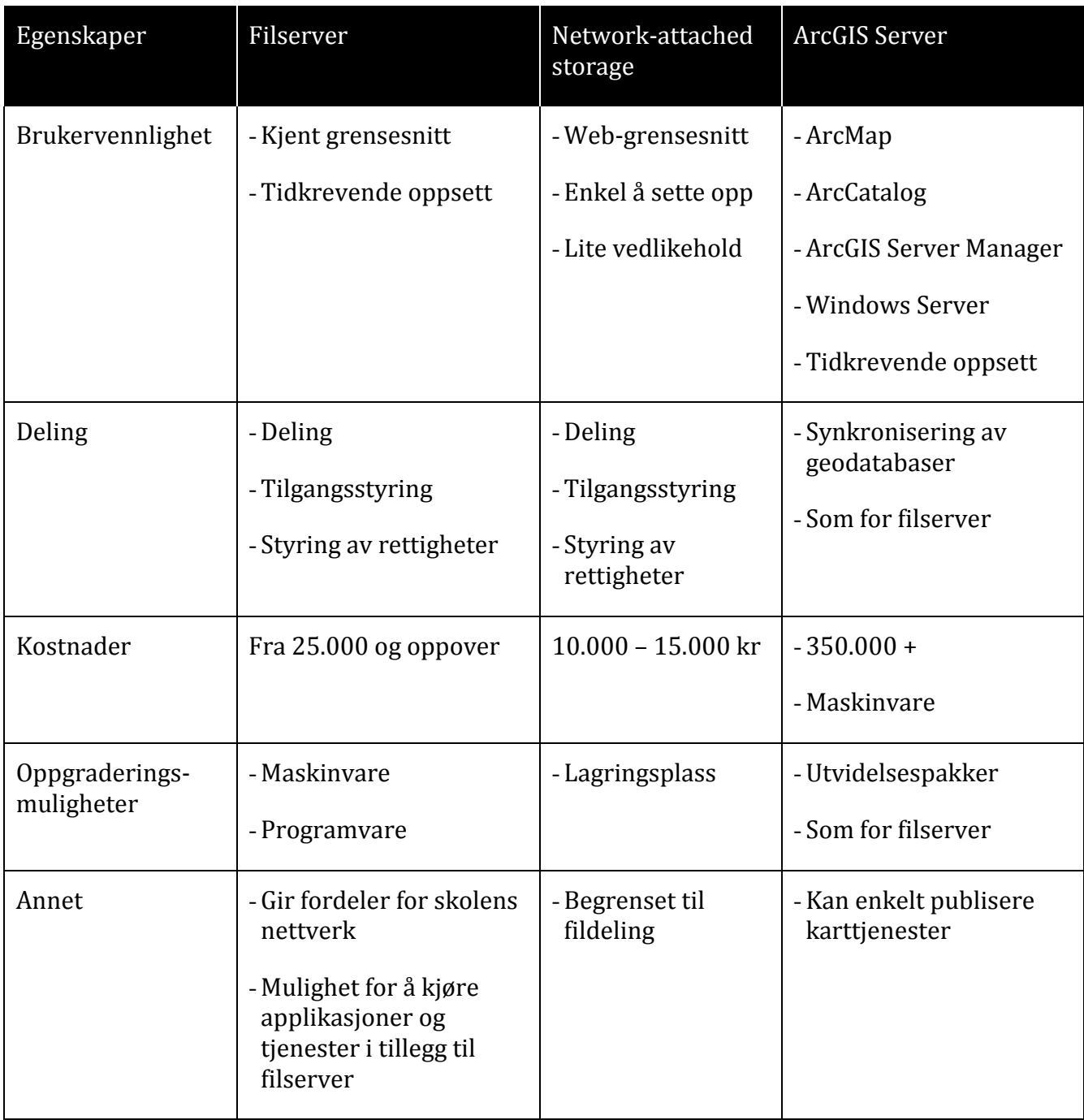

<span id="page-33-0"></span>**Tabell 8: SAMMENDRAG AV DRØFTING**

# <span id="page-34-0"></span>3.6. Konklusjon

Konklusjonen tar for seg de viktigste punktene som skiller de tre løsningene og dette danner grunnlaget for anbefalingen.

For bruk på Krigsskolen anser gruppen filserver som det beste alternativet. Dette begrunnes med merverdien denne løsningen gir i forhold til de to andre alternativene. Filserveren gir ikke bare milgeolinjen en fullverdig forvaltningsløsning, men gir også fordeler for det eksisterende nettverket. I tillegg kan serveren brukes til å kjøre andre applikasjoner og tjenester som kan være interessante for utdannelsen.

Skulle gruppen opprettet et system, hvor deling av filer var eneste formål hadde NAS vært en god løsning. For å unngå ekstra administrasjon bør NAS-enheten kunne kobles til domene til Krigsskolen. På denne måten kan man benytte seg av allerede eksisterende brukere og sikkerhetsgrupper for å forenkle administrasjon og oppsett.

ArcGIS Server gir flere funksjoner enn de andre løsningene. Grunnet høy pris og mye arbeid med oppsett og drift, anbefales den ikke som forvaltningsløsning.

# <span id="page-35-0"></span>4. IMPLEMENTERING AV FORVALTNINGSLØSNINGEN

# <span id="page-35-1"></span>4.1. Tekniske spesifikasjoner og oppsett

Dette avsnittet er en forklaring på hvordan serveren er satt opp og implementert i det eksisterende systemet på skolen.

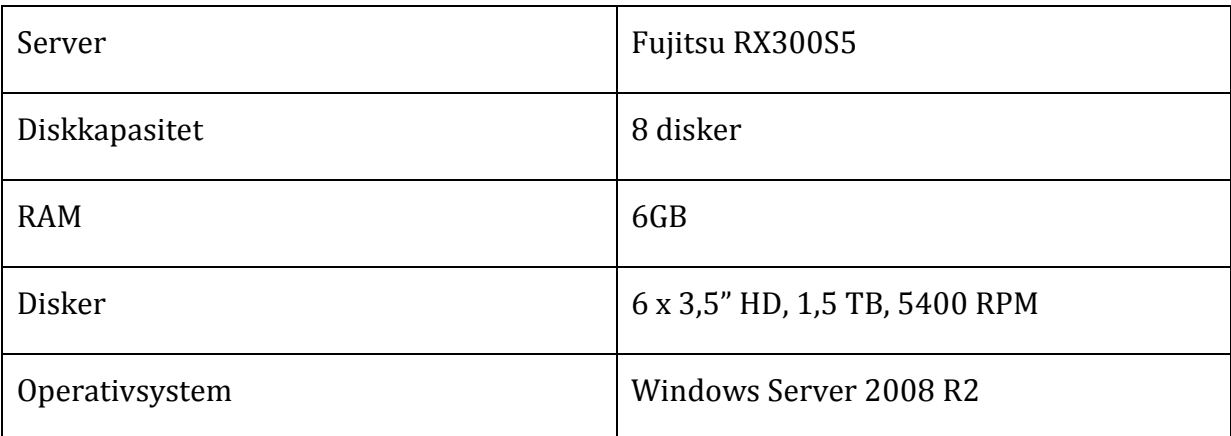

# <span id="page-35-2"></span>**4.1.1. Tekniske spesifikasjoner**

<span id="page-35-4"></span>**Tabell 9: TEKNISKE SPESIFIKASJONER**

# <span id="page-35-3"></span>**4.1.2. Diskoppsett**

Diskoppsett er en viktig faktor for ytelsen og driftssikkerheten til en server. RAID er en måte å konfigurere harddisker på slik at de øker driftssikkerhet, lese og/eller skrivehastighet eller sikrer mot feil på harddisker. Det finnes mange forskjellige RAID-konfigurasjoner, med ulike egenskaper. Kapittel 4.1.2 forklarer RAID-konfigurasjonen på milgeoserveren.

# **4.1.2.1. RAID 1**

RAID 1 konfigurasjonen speiler data over to eller flere disker. All data kopieres til alle diskene. En RAID 1 løsning gjør det mulig å lese fra flere disker samtidig. Dette øker lesehastigheten. RAID 1 konfigurasjon med to disker er lite kosteffektivt ettersom man kun nyttiggjør seg av 50 % av den totale tilgjengelige diskplassen. Denne konfigurasjonen brukes dersom lesehastighet og pålitelighet er viktigere enn datalagringskapasitet. [RAID1\_PCGUIDE]

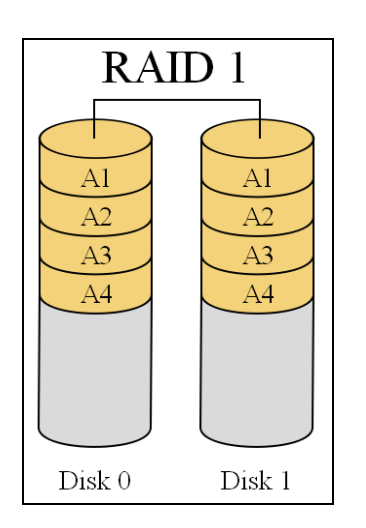

#### <span id="page-36-0"></span>**Figur 5:RAID 1 [RAID1\_WIKI]**

#### **4.1.2.2. RAID 5**

Denne konfigurasjonen krever et minimum av fire disker for å kunne operere. En RAID 5 konfigurasjon gir deg en lagringskapasitet som tilsvarer antallet disker minus 1 (n<sub>disker</sub>-1). Dersom man setter fire like disker i en RAID 5 konfigurasjon vil man altså få en lagringskapasitet som tilsvarer tre disker. Gevinsten ved å ofre lagringskapasiteten til en disk, er at en disk kan gå i stykker uten at noe data går tapt. Dette løses i praksis ved at en fil deles opp og skrives til tre av de fire diskene. På den siste disken lagres det en binærkode(parity) som gjør at filen kan gjenopprettes uavhengig av hvilken disk som går i stykker. Plasseringen av data og binærkode veksler fra datafragment(array) til datafragment. Ettersom alle filer lagres på denne måten kan en disk gå i stykker uten at man taper data. [RAID5\_PCGUIDE]

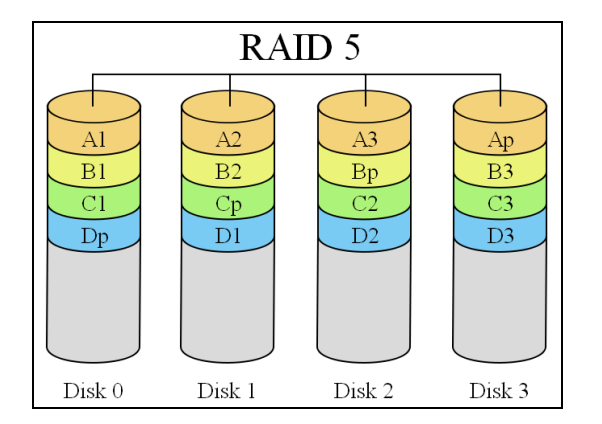

#### <span id="page-36-1"></span>**Figur 6:RAID 5 [RAID5\_SC]**

#### **4.1.2.3. Vår konfigurasjon**

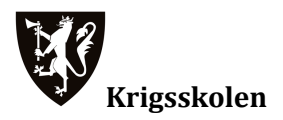

Milgeoserveren har seks harddisker. To av diskene er satt opp i en RAID 1 konfigurasjon. De utgjør partisjonen som brukes til systemdisk, og inneholder operativsystemet til serveren. På denne måten er operativsystemet separert fra den rene datalagringen. De fire resterende diskene er satt opp i RAID 5 og innholder DGI. RAID-konfigurasjonen gir totalt 4,5 TB lagringskapasitet. Denne lagringskapasiteten er igjen partisjonert til to disker på 2,0TB. Disse diskene kan ikke være større enn 2,0TB fordi de er partisjonert som virtuelle disker.

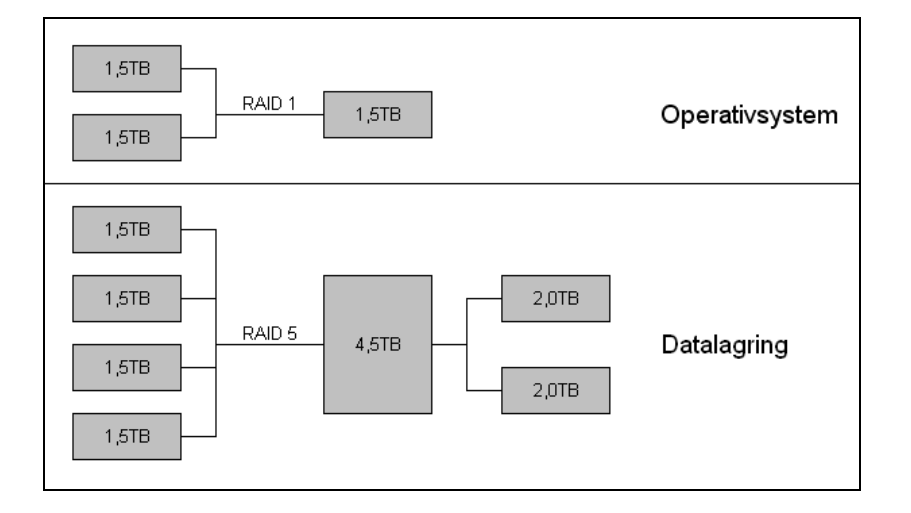

<span id="page-37-1"></span>**Figur 7:RAID KONFIGURASJON, MILGEOSERVER**

#### <span id="page-37-0"></span>**4.1.3. Implementering i Krigsskolens nettverk**

Milgeoserveren er satt opp som en virtuell server og er medlem av domenet ks.mil.no. Gjennom medlemskapet til domenet vil milgeoserveren arve brukere og sikkerhetsgrupper. Dette letter administrasjonen. Ved at serveren er satt opp som en virtuell server på domenet kan den ha egne administratorer. Dette gjør at milgeolinjen selv kan administrere milgeoserveren uten å gå igjennom IT-kontoret.

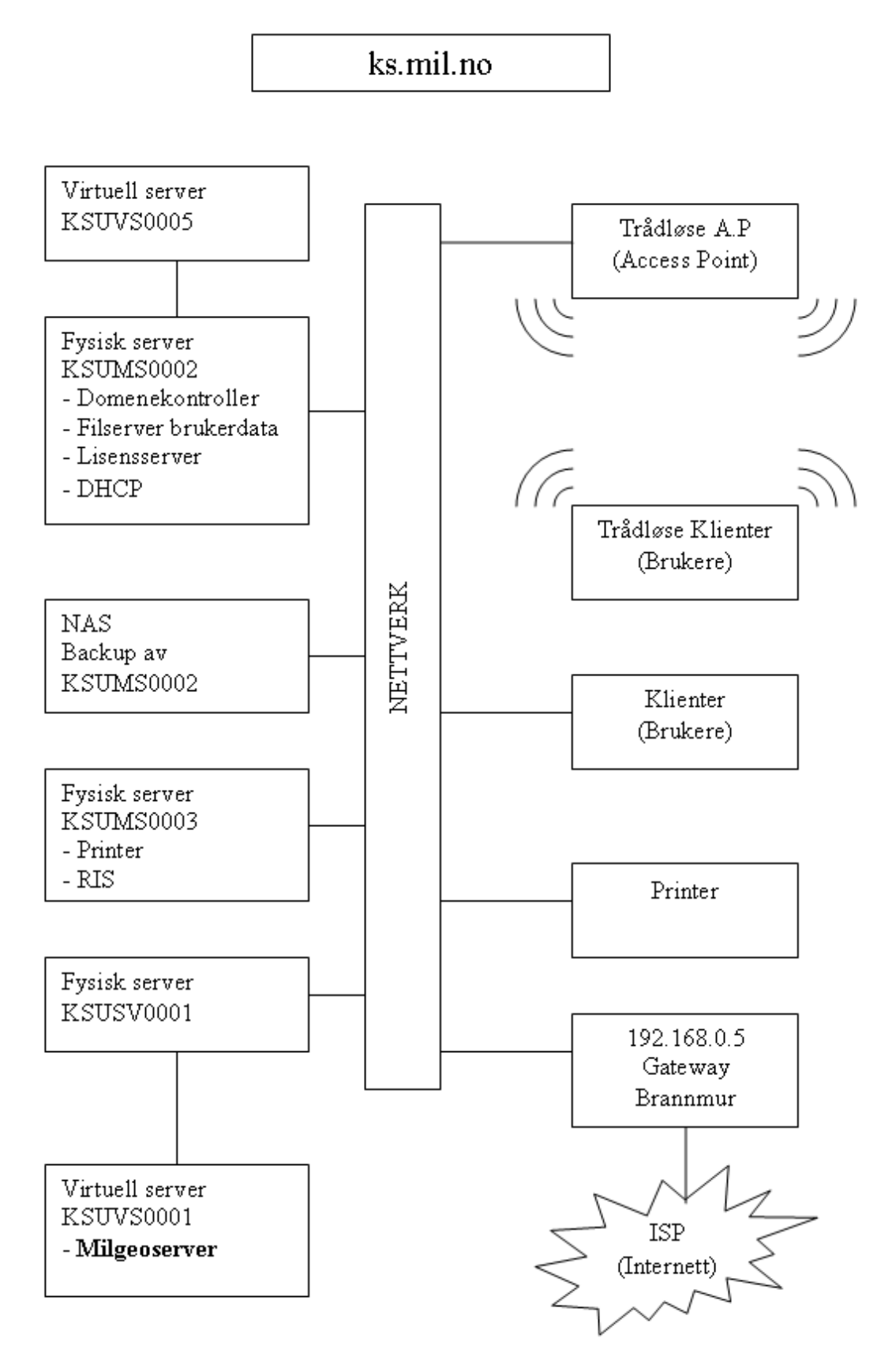

<span id="page-38-0"></span>**Figur 8:NETTVERKSSKISSE KS.MIL.NO**

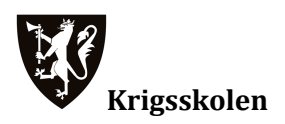

# <span id="page-39-0"></span>**4.1.4. Ansvarsfordeling milgeo/IT-kontoret**

IT-kontoret har ansvaret for driften av nettverket på Krigsskolen. Dette innebærer domenet ks.mil.no og alle servere. Milgeolinjen har ansvar for driften av den virtuelle serveren ksuvs0001 (milgeoserveren). Dette innebærer administrasjon av data, delinger og tilgangsstyring.

# <span id="page-40-0"></span>4.2. Tilgangsstyring

Tilgangsstyring er en viktig del av vårt system. Det er et viktig verktøy for å sikre kvalitet og kontinuitet i systemet. Dette verktøyet muliggjør styring av tilgangen den enkelte bruker har på serveren.

For å kunne dele data over et nettverk må man sette delingsinnstillinger og sikkerhetsinnstillinger. Dette for å sikre at brukere skal få tilgang til riktig informasjon.

Tilgangsstyringen i Windows Server 2008 er objektbasert. Brukere, grupper, datamaskiner og delte ressurser er definert som objekter. Rettigheter og tilganger kan defineres for alle objekter. Tilgangsstyring kan defineres for hver enkelt mappe og fil i hele filstrukturen. (Stanek: 2008, 253)

# <span id="page-40-1"></span>**4.2.1. Administrasjon av brukere**

# **4.2.1.1. Brukerkonto**

Brukerkontoer er laget for individuelle brukere. Hver enkelt bruker må ha en brukerkonto for å kunne koble seg på domenet. I brukerkontoen lagres brukernavn, passord og annen informasjon.

Alle kadetter og ansatte på Krigsskolen som skal ha tilgang til skolens nettverk har en egen brukerkonto med et unikt brukernavn og passord. Dette muliggjør pålogging på nettverket. Som medlem av domenet arver milgeoserveren brukerne.

# **4.2.1.2. Sikkerhetsgrupper**

Sikkerhetsgrupper er laget for å romme flere brukere eller andre sikkerhetsgrupper. Ved å gruppere flere brukere i en gruppe gjør man det lettere å administrere tilganger og deling. Ved å legge sikkerhetsgrupper i andre sikkerhetsgrupper kan man lage seg et oversiktlig hierarki som er lett å administrere.

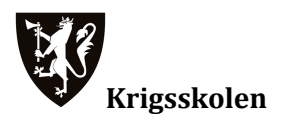

Sikkerhetsgrupper er etablert på domenet ks.mil.no. Som medlem av domenet arver milgeoserveren disse. Sikkerhetsgruppene er organisert etter avdeling3. Dette gjør det oversiktlig og lett å administrere.

## **4.2.1.3. Best practice**

Normen innen tilgangsstyring er å gi rettigheter til sikkerhetsgrupper og ikke brukere. En brukerkonto som er medlem av en sikkerhetsgruppe får de samme rettighetene som sikkerhetsgruppen. Dette forenkler administrasjon av tilganger. Når brukermassen endres kan man forandre brukerne i sikkerhetsgruppene og unngår dermed å måtte sette opp tilgangene på hver enkelt mappe eller fil på nytt.

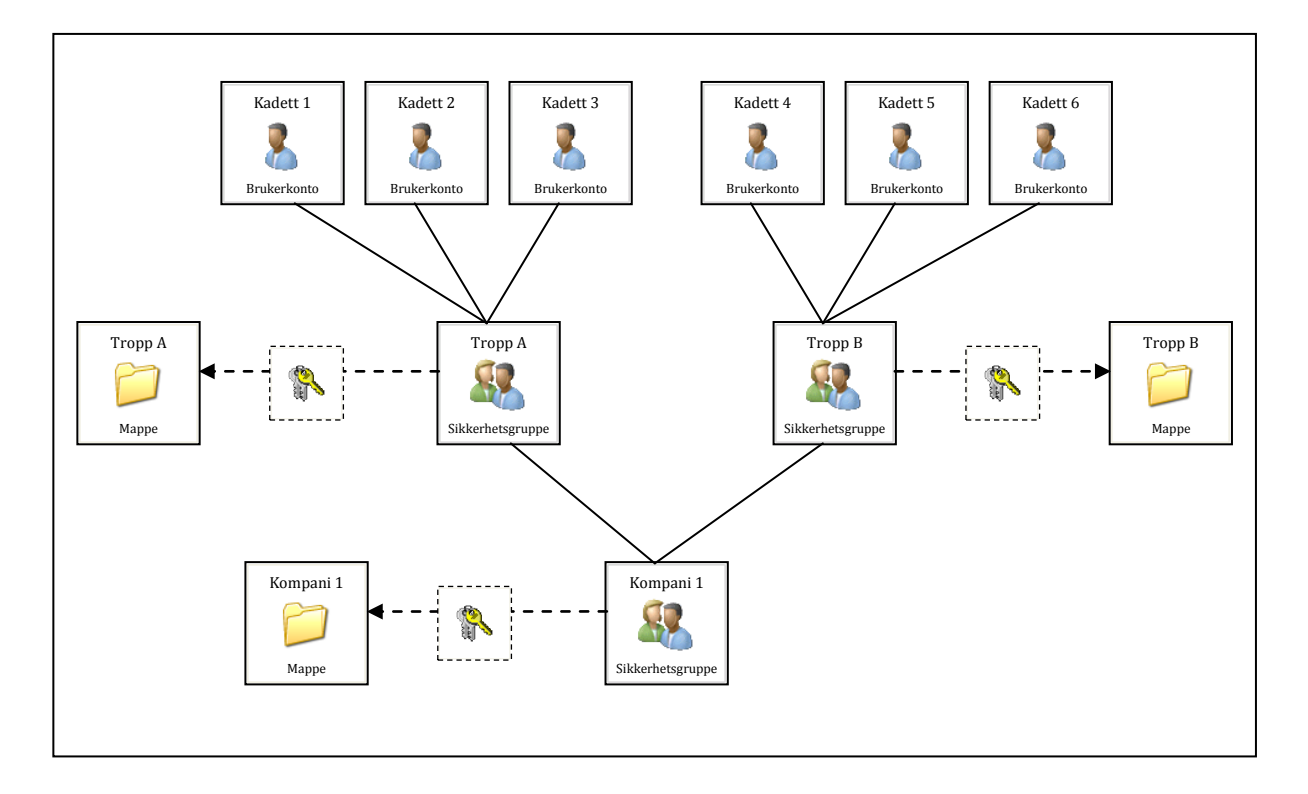

<span id="page-41-1"></span>**Figur 9:PRINSIPPSKISSE, BRUKERKONTO OG SIKKERHETSGRUPPE**

#### <span id="page-41-0"></span>**4.2.2. Administrasjon av tilganger**

<sup>3</sup> For detaljert oppsett se Vedlegg B. Driftsmanual milgeoserver (pkt 4.1.2)

For å kunne gjøre en ressurs tilgjengelig på et nettverk må denne deles. For å sikre at informasjonen gjøres tilgjengelig for de den er tiltenkt er det viktig med tilgangsstyring. Tilgangsstyring er en kombinasjon av tilganger gitt ved deling og sikkerhetsinnstillinger.

#### **4.2.2.1. Deling**

Deling er mulig ved hjelp av Server Message Block (SMB). Dette er en protokoll for utveksling av informasjon over nettverk. Deling er verktøyet for å gjøre en ressurs tilgjengelig på nettverket. Deling kan gjøres til brukere og sikkerhetsgrupper. Ved å dele en mappe deles automatisk alle undermapper også. Tilgangsstyringen er grov og det er ikke mulig å differensiere tilgangsnivået på de forskjellige undermappene. En mappe kan deles til forskjellige brukere eller sikkerhetsgrupper under forskjellige navn. Delte mapper vil vises som delte nettverksressurser på nettverket.

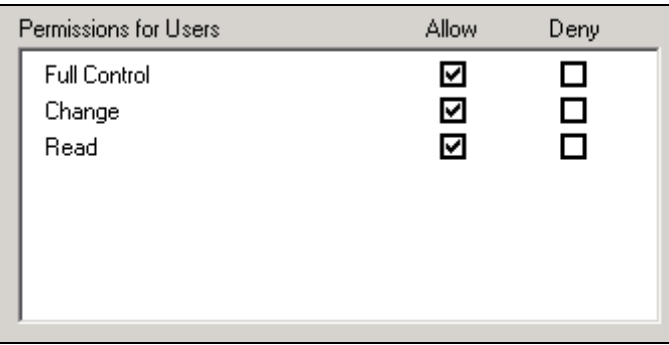

#### <span id="page-42-0"></span>**Figur 10:TILGANGSSTYRING VED DELING**

På milgeoserveren deles mapper kun til sikkerhetsgrupper. De delte mappene inneholder mange undermapper. Tilgangene som gis ved delingen settes til å gi mye tilgang. Deretter brukes sikkerhetsinnstillinger for å sette strengere begrensninger og differensiere tilgangsnivået på undermapper.

# **4.2.2.2. Sikkerhetsinnstillinger**

Sikkerhetsinnstillinger kan settes på alle filer og mapper forutsatt at harddisken er formatert til NT File System (NTFS). Sikkerhetsinnstillingene definerer tilganger for brukere og sikkerhetsgrupper. De er grundige og gir mulighet for å detaljstyre tilganger på hver enkelt

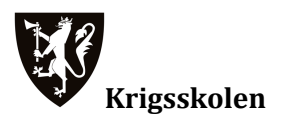

mappe og fil. Ved å sette sikkerhetsinnstillinger på en mappe vil alle undermapper og filer arve disse innstillingene. Arving kan deaktiveres for å gi mer eller mindre tilgang til undermapper.

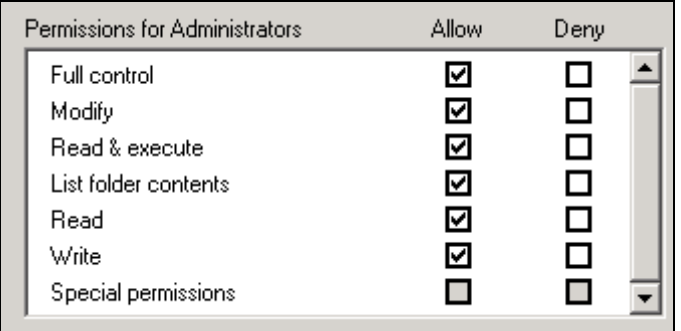

#### <span id="page-43-0"></span>**Figur 11:SIKKERHETSINNSTILLINGER**

På milgeoserveren brukes sikkerhetsinnstillingene til å styre tilgangen på alle mapper. Tilganger styres i utgangspunktet bare for sikkerhetsgrupper. Det er imidlertid nødvendig å styre tilganger til brukere dersom personlige mapper skal opprettes.

#### **4.2.2.3. Oppsummering**

Ved å benytte seg av deling og sikkerhetsinnstillinger for å gi brukere og sikkerhetsgrupper tilganger, er det mulig å detaljstyre hva hver enkelt skal ha tilgang til. Ved en konflikt mellom tilgangene gitt ved deling og sikkerhetsinnstillinger blir alltid det strengeste alternativet valgt. Dette sikrer at man ikke utilsiktet skal gi for mye tilgang til en mappe eller fil. På milgeoserveren brukes delingsinnstillingene til å dele mapper til sikkerhetsgrupper mens sikkerhetsinnstillingene detaljstyrer hvilke tilganger de skal få.

# <span id="page-44-0"></span>5. OPPBYGNING AV MAPPESTRUKTUR

# <span id="page-44-1"></span>5.1. Innledning

Uavhengig av hvilken serverløsning man kjører, trengs det en mappestruktur. Utdanningen har pr dags dato ikke hatt fokus på strukturering av større datamengder, grunnet mangel på en forvaltningsløsning. Ved å implementere den nye løsningen kan dette tilstrebes i større grad, da dette vil gjøre det enklere for den enkelte milgeo-operatør senere. Når man jobber med store datamengder er det viktig med en enhetlig forståelse av hvordan dataene skal struktureres. Dette kapittelet vil ta for seg navngiving og hvordan vi har valgt å strukturere dataene på milgeoserveren.

# <span id="page-44-2"></span>5.2. Filnavn

Denne deler omhandler navngiving av filer.

Vi velger å skille mellom tre forskjellige typer filer:

- Produkter er arbeid som er endelig og har en gjenbruksverdi
- Grunnlagsdata er de geografiske dataene som er grunnlaget for analysen
- Analysedata er data som genereres av brukeren i forbindelse med analyser.

# <span id="page-44-3"></span>**5.2.1. Produkter**

For å gi brukerne tilstrekkelig informasjon samt gjøre produktene sporbare er det nødvendig at produktnavnet inneholder en del elementer:

**Dato:** Produkt merkes med datoen det ble ferdigstilt. Skrives i formatet YYYY\_MM\_DD, eks 2010\_01\_14. Dette for å sikre kronologisk sortering.

**Gradering:** Samtlige filer som lagres på milgeoserveren skal være ugradert, fordi den kjører på et ugradert nettverk. Dette bør allikevel være med for å venne kadettene til å merke produkter med gradering.

# **Krigsskolen**

**Produktnavn**: skal være så kort som mulig, men samtidig langt nok til å gi en god beskrivelse av produktet.

**Målestokk**: Skrives i kortversjon, eks 1: 50 000 skrives 50k.

**Arkstørrelse**: Angir størrelsen, samt om arket er liggende eller stående. F. eks A4L

**Initialer**: Initialene til forfatteren av produktet.

Ved å benytte seg av overstående elementer vil det endelige filnavnet se slik ut:

2010\_04\_26\_(U)\_SKJOLD\_UGRS\_A4L\_6K\_LRU.pdf

#### <span id="page-45-0"></span>**5.2.2. Grunnlagsdata**

Grunnlagsdata er først og fremst avhengig av en god mappestruktur. Allikevel bør de ha en fornuftig navngiving slik at de har en mening uavhengig av mappen de ligger i.

- Form: DATASETTNAVN\_BESKRIVELSE
- Eks: N250\_Arealdekkeflate

# <span id="page-45-1"></span>**5.2.3. Analysedata**

Ved navngiving av analysedata, må kadetten ta stilling til hvorvidt dataene som lagres skal benyttes av andre. Hvis de skal lagres i fellesmapper skal de minimum inneholde dato, et beskrivende navn og initialer

- Form: YYYY\_MM\_DD\_NAVN\_INITIALER.FILTYPE
- Eks: 2010\_04\_29\_AO \_CR10\_LRU.shp

Det er ikke behov for like streng navngiving av data som kun er til personlig bruk. Dette er arbeidsfiler til den enkelte operatør som han jobber med på sitt lokale hjemmeområde. Det bør allikevel tilstrebes systematisk lagring av disse dataene.

- Form: TYPE\_OMRÅDE
- Eks: Viewshed\_VARDEN
- <span id="page-45-2"></span>5.3. Organisering av nettverksdisker

Nettverksdisker innad i en avdeling skal ha en fornuftig og logisk oppbygning slik at brukerne enkelt og effektivt kan dele og finne informasjon. Mappestrukturen skal være delt inn i et hierarki av generelle toppnivåer som blir delt inn i spesifikke undermapper. Strukturen skal følge det daglige arbeidet til avdelingen. Dette vil si egne mapper for øvelser, undervisning osv.

Alle filer bør organiseres i mapper på et eller annet nivå. Vi ønsker å unngå bruk av "div" mapper eller mapper på enkeltpersoner fordi dette kan medføre unødvendig dobbeltlagring av filer å skape et uoversiktlig arbeidsmiljø. Unntaket fra dette er arbeidsmappene til den enkelte kadett, som bør ligge på nettverket for å gjøre arbeidet tilgjengelig for instruktører og faglærere.

#### <span id="page-46-0"></span>**5.3.1. Mappenavn**

Mappenavn bør starte med en tallkode slik at mappene blir sortert likt hver gang og skaper en oversiktlig struktur. Det er hensiktsmessig med minst mulig undermapper. Mappenavnet bør heller være noe lengre og beskrive innholdet godt, fremfor flere undermapper. I tillegg er det verdt å merke seg at filbanen (sti + filnavn) ikke kan være lenger en 256 tegn, grunnet begrensninger i Windows.

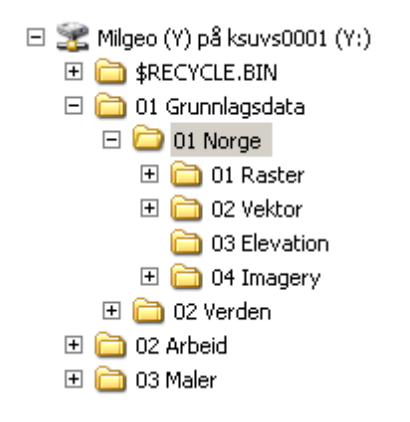

<span id="page-46-2"></span>**Figur 12:MAPPENAVN**

# <span id="page-46-1"></span>**5.3.2. Oppdatering av data**

Hvert år oppdateres mye av grunnlagsdataene fra FMGT. Ved mottak av nye data, bør gammel grunnlagsdata slettes. Det anses ikke som hensiktsmessig å ha mer enn to årganger av samme datasett da dette opptar plass, i tillegg til at det skaper en uryddighet i filstrukturen. I tillegg bør man gjøre jobben med å rydde opp i dataene som mottas ved å gi de nye fil- og mappenavn

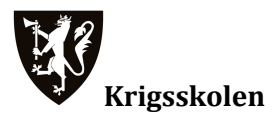

for å tilpasse de eksisterende struktur. Dette fordi FMGT strukturerer data på en annen måte enn hva som er hensiktsmessig på Krigsskolen.

# <span id="page-47-0"></span>5.4. Mappestruktur på milgeoserveren

En av hensiktene ved å implementere forvaltningssystemet for DGI er å gjøre utdanningshverdagen på Krigsskolen mer lik det kadettene møter når de kommer ut i avdeling. Et av virkemidlene er å gjøre mappestrukturen mer lik enn den er i dag. Vi baserer derfor strukturen på det vi har sett i avdelingene vi har besøkt. Det er dog behov for noen modifikasjoner for at systemet skal fungere optimalt ved Krigsskolen.

Beskrevet mappestruktur er tilgjengelig for alle ingeniører på Krigsskolen gjennom den delte nettverksressursen **Milgeo (Y).** I tillegg er mappen 04 Maria tilgjengelig for alle brukere på domenet gjennom den delte nettverksressursen **Maria**.

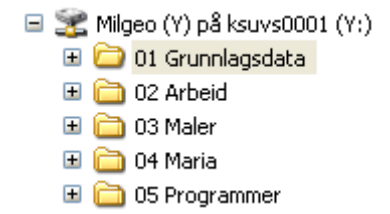

#### <span id="page-47-2"></span>**Figur 13:MAPPESTRUKTUR**

#### <span id="page-47-1"></span>**5.4.1. Grunnlagsdata**

Katalogen 01 Grunnlagsdata deles i tre mapper:

□ 01 Grunnlagsdata  $\boxplus$   $\bigcirc$  01 Norge 田 c2 Verden  $\boxplus$  03 Øvingsdata

#### <span id="page-47-3"></span>**Figur 14:INNHOLD 01 GRUNNLAGSDATA**

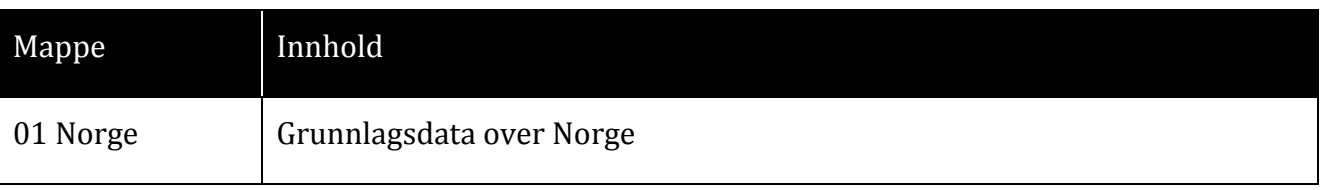

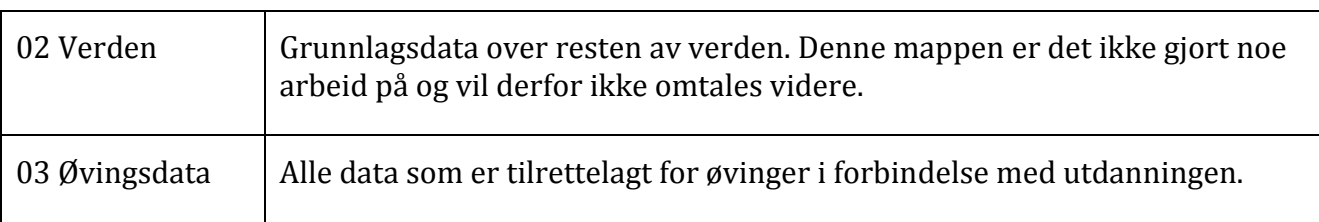

<span id="page-48-0"></span>**Tabell 10: INNHOLD 01 GRUNNLAGSDATA**

#### **Norge**

Katalogen 01 Norge deles i fire mapper:

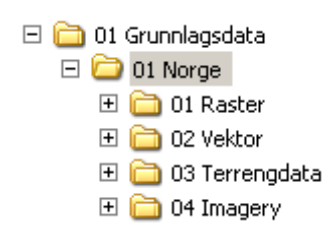

<span id="page-48-2"></span>**Figur 15:INNHOLD 01 NORGE**

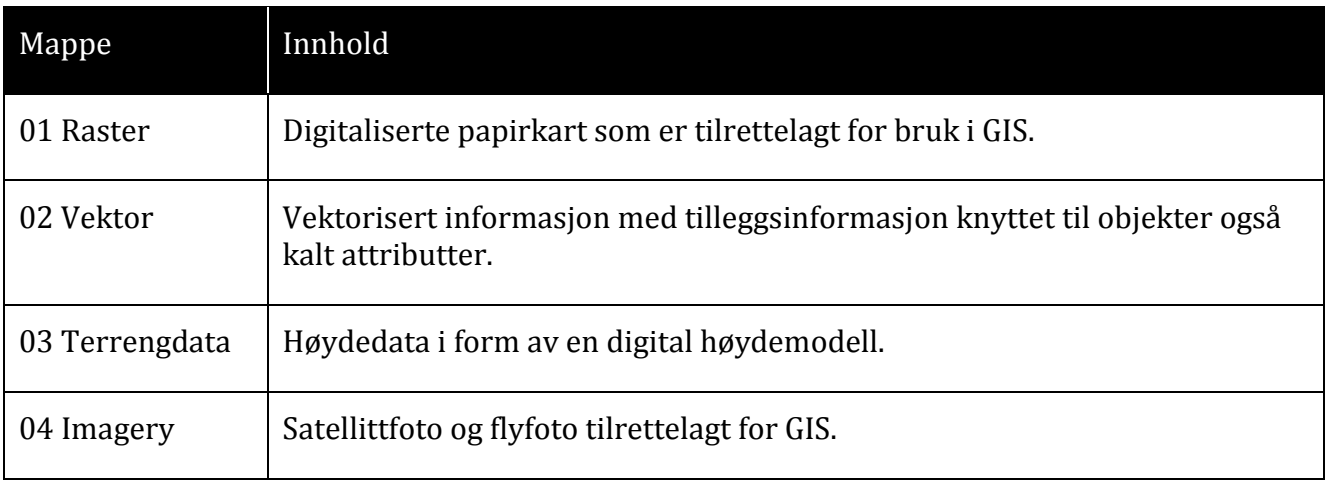

<span id="page-48-1"></span>**Tabell 11: INNHOLD 01 NORGE**

## **Øvingsdata**

Katalogen 03 Øvingsdata deles inn i milgeofagene det undervises i på Krigsskolen. Her legges øvingsdata ut og det opprettes undermapper for de enkelte øvingene.

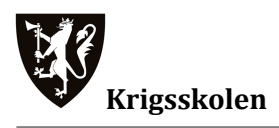

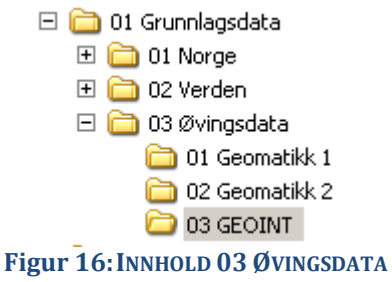

<span id="page-49-3"></span><span id="page-49-0"></span>**5.4.2. Arbeidskatalog**

Arbeidskatalogen deles inn i de respektive kullene, deretter fag, øvingsnummer og person. Ved å dele det inn på denne måten blir arbeidet fornuftig strukturert og det er enkelt å finne fram. Denne strukturen er opprettet etter ønske fra faglærere.

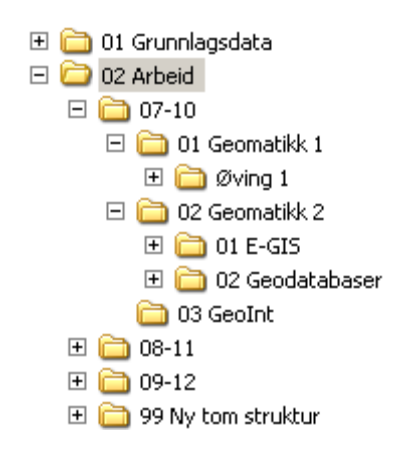

<span id="page-49-4"></span>**Figur 17:INNHOLD 02 ARBEID**

#### <span id="page-49-1"></span>**5.4.3. Maler**

Denne katalogen inneholder foreløpig maler for tre forskjellige formater.

□ c3 Maler  $\Box$   $\Box$  01 MXT  $\Box$   $\Box$  02 PPT  $\Box$  03 DOC

<span id="page-49-5"></span>**Figur 18:INNHOLD 03 MALER**

#### <span id="page-49-2"></span>**5.4.4. Maria**

Denne mappen inneholder kartpakker til Maria. Disse er delt i tre med Norge, Afghanistan og Verden.

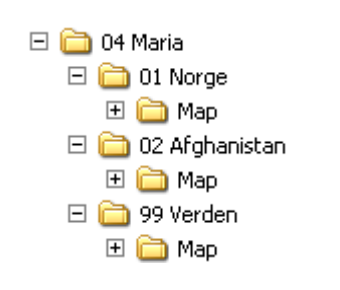

<span id="page-50-1"></span>**Figur 19:INNHOLD 04 MARIA**

#### <span id="page-50-0"></span>**5.4.5. Programmer**

I denne mappen ligger relevant programvare for milgeoundervisningen.

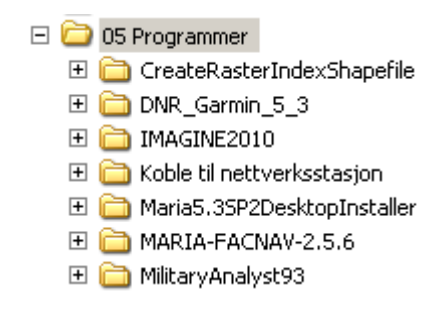

<span id="page-50-2"></span>**Figur 20:INNHOLD 05 PROGRAMMER**

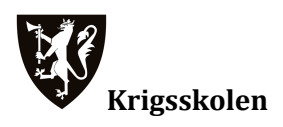

# <span id="page-51-0"></span>6. OPPSUMMERING

Oppgavens første del drøfter tre forskjellige forvaltningsløsninger opp i mot hverandre. De tre løsningene er filserver, NAS og ArcGIS Server. Hver for seg gode løsninger med forskjellige styrker og svakheter. Til grunn for drøfting og konklusjon ligger kriterier som vi har utarbeidet. Gruppen anbefaler filserver som forvaltningsløsning for DGI ved Krigsskolen på bakgrunn av konklusjonen i kap 3.6

Oppgavens andre del omhandler implementering av den valgte forvaltningsløsningen. Herunder oppsett av løsningen i skolens nettverk og hvilke mekanismer som er tilgjengelig for å kunne dele informasjon over nettverket. Serveren er medlem av domenet ks.mil.no. Dette gir serveren tilgang på eksisterende brukerinformasjon fra domenet og gjør det mulig for milgeolinjen å administrere løsningen uavhengig av IT-kontoret. Filserveren gir gode muligheter for tilgangsstyring på delte ressurser. Denne delen går ikke i dybden på hvordan hver enkelt mappe er konfigurert, men forklarer de overordnede prinsippene. For detaljert oppsett henvises det til Vedlegg B. Denne delen inneholder ingen drøftinger derav ingen konklusjon.

Oppgavens tredje del forklarer hvordan digital geografisk informasjon bør organiseres. Hensikten med denne delen er å skape en enhetlig forståelse av hvordan DGI bør organiseres. Prinsippene for organisering baseres på intervjuer og observasjoner gruppen har gjort. Delen tar også for seg hvordan man navngir filer og mapper, samt hvordan nettverksdisker bør struktureres. Det blir også beskrevet hvordan vi har valgt å organisere DGI på milgeoserveren.

# <span id="page-52-0"></span>7. REFERANSER

# <span id="page-52-1"></span>7.1. Litteraturliste

Morimoto, Rand. Noel, Michael. Droubi, Omar. Mistry, Ross. Amaris, Chris. Windows Server 2008 R2 – Unleashed. Pearson Education, 2010. ISBN: 978-0-672-33092-6

Stanek, William R. Windows Server 2008 – Administrator's Pocket Consultant. Microsoft Press, 2008. ISBN: 978-0-7356-2437-5

Johannessen, Asbjørn Tufte, Per Arne og Kristoffersen, Line. Introduksjon til samfunnsvitenskapelige metode. Abstrakt forlag, 2004

Krigsskolen. Studiehåndbok 2009-2010 studieprogram for ingeniørutdanning bachelor I ingeniørfag, 2009

GIS by ESRI. Building a Geodatabase. ESRI, 2002

Sims, Gary. Learning FreeNAS. PACKT Publishing, 2008

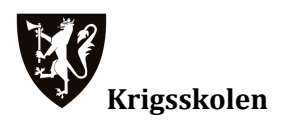

# <span id="page-53-0"></span>7.2. Webkilder

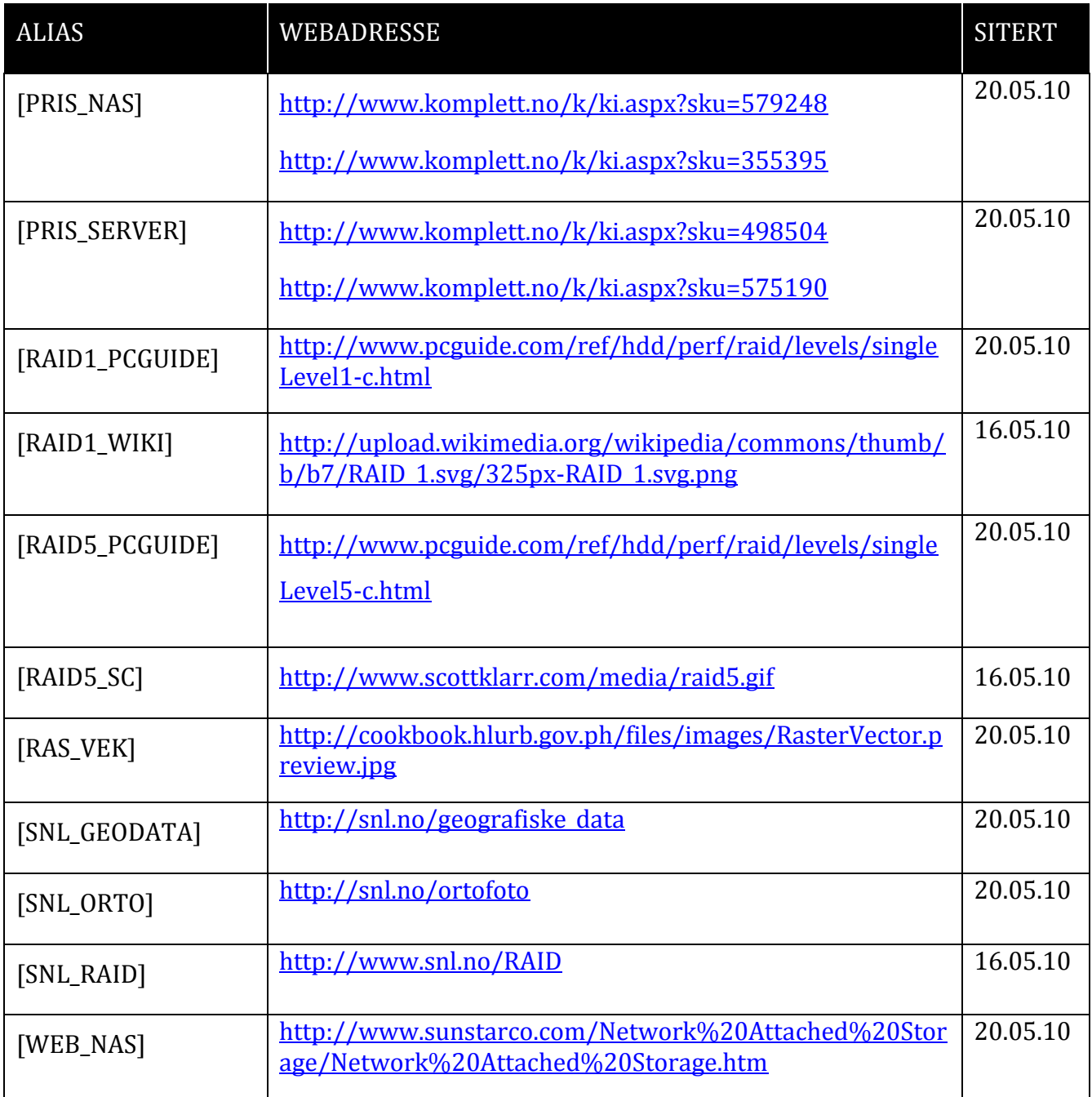

# <span id="page-54-0"></span>8. VEDLEGG

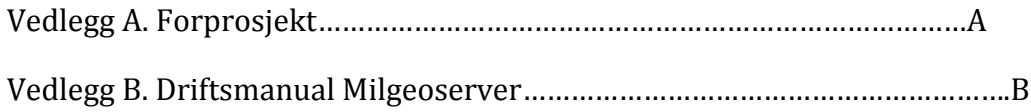

Vedlegg A.FORPROSJEKT

Vedlegg B.DRIFTSMANUAL MILGEOSERVER